**Graduate Student Progress System**

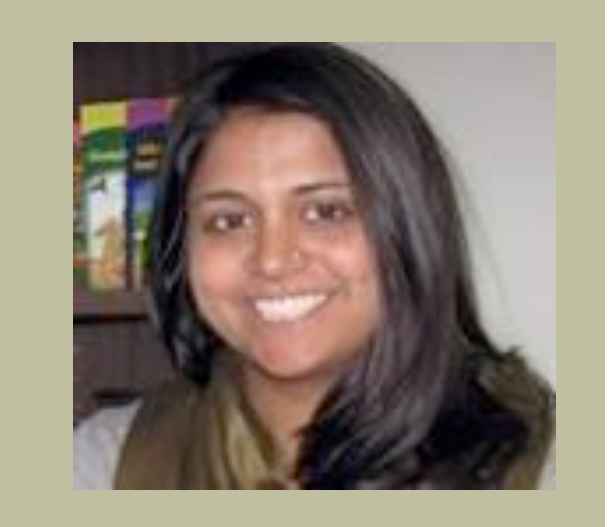

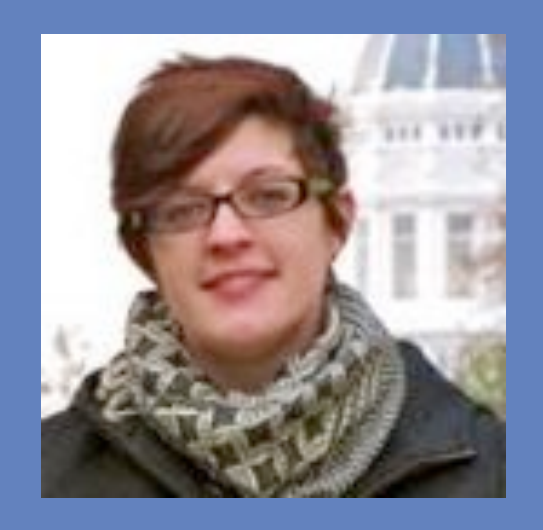

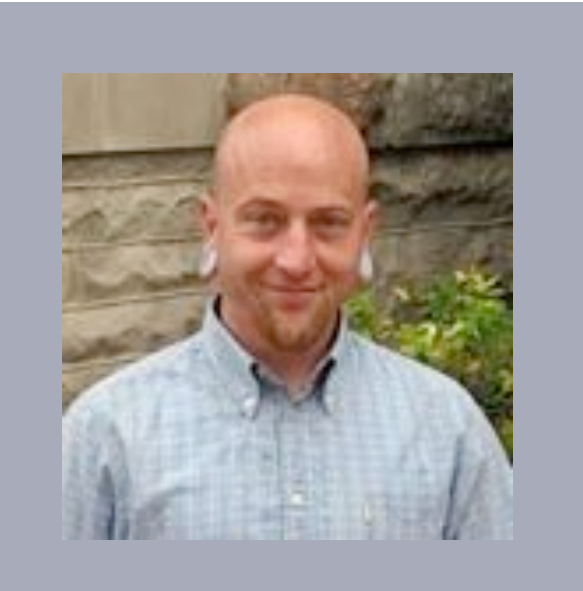

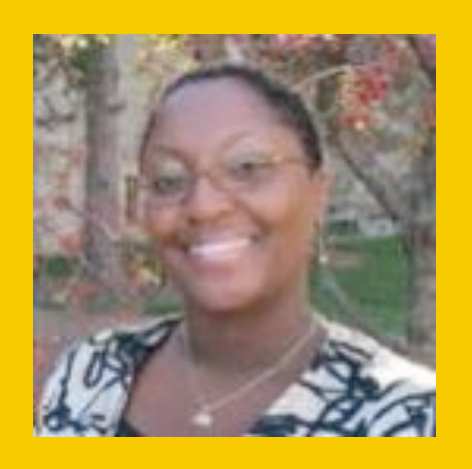

GSPS Overview

University of Missouri Graduate School

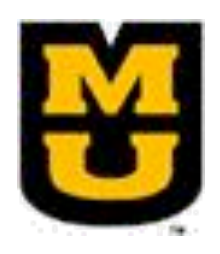

Created by Robin G. Walker, PhD

**Graduate Student Progress System** 

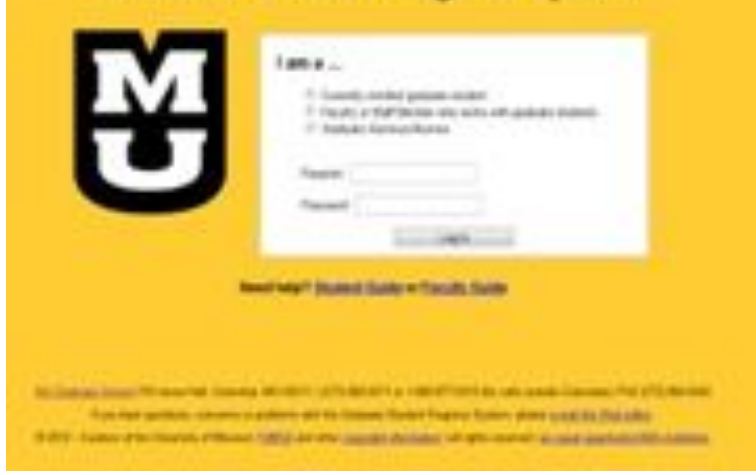

# **GSPS:**  What is it?

- Database for documenting academic accomplishments & progress toward degree completion.
- System for submitting an annual progress report to faculty, receiving a response, and recording the outcome
- Means for degree programs to collect & analyze data on student outcomes

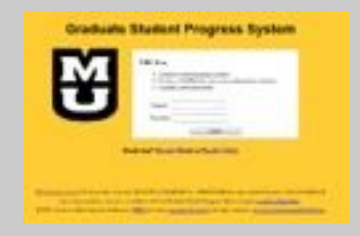

# **GSPS: How it Works**

### **New Student**

- logs in to GSPS
- adds adviser/committee
- completes information
- SAVES record

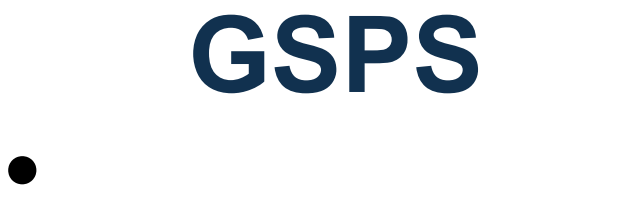

 $\bullet$ 

 $\bullet$ 

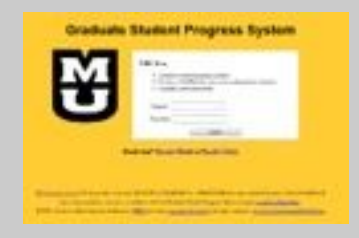

# **GSPS: How it Works**

## **New Student**

- logs in to GSPS
- adds adviser/committee
- completes information
- SAVES record

# **GSPS**

- links accounts
- stores data
- sends emails

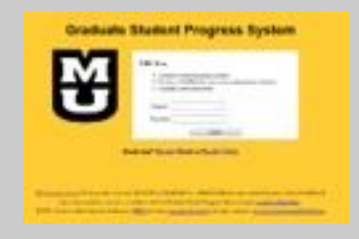

# **GSPS: How it Works**

**New Student** 

- logs in to GSPS
- adds adviser/committee
- completes information
- SAVES record

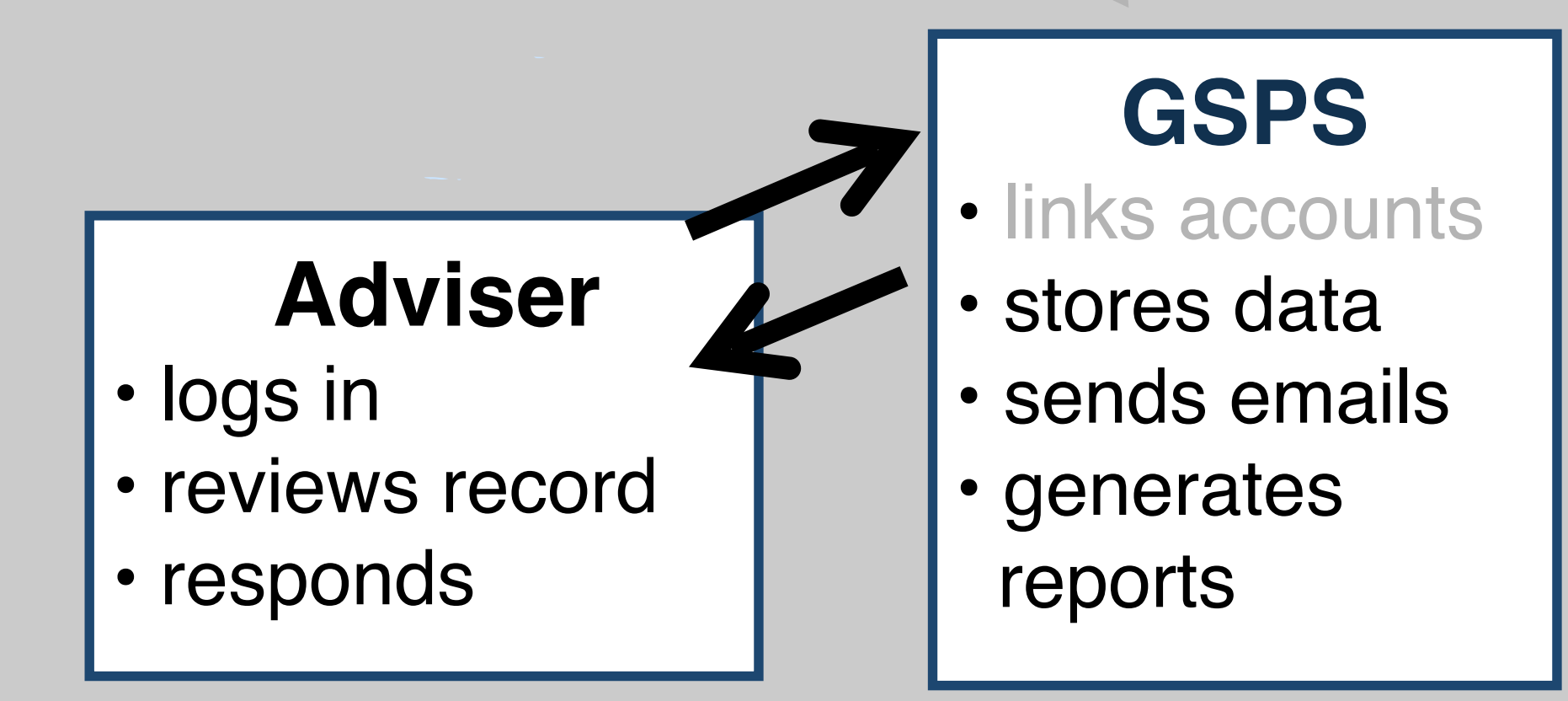

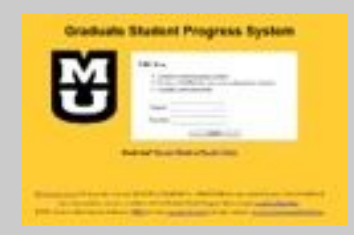

# **GSPS: Ongoing Communication**

## **Student**

- views feedback
- keeps record current
- reports annually

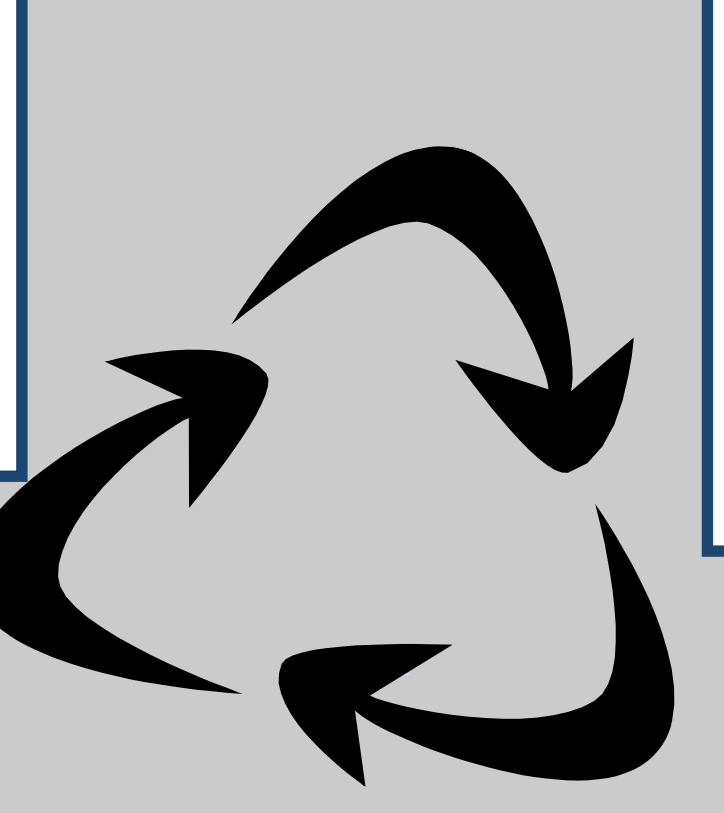

# **GSPS**

- stores data
- sends emails
- generates reports

# **Adviser**

- logs in
- reviews record
- responds

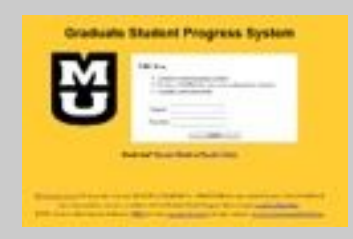

# **GSPS: Other Users**

## **Student**

- views feedback
- keeps record current
- reports annually

# **GSPS**

- stores data
- sends emails
- generates reports

### **Grad Dean or DGS or chair**

- log in
- view record
- create reports

**Adviser**

- logs in
- reviews record
- responds

# Any questions?

# Comments?

# **Benefits of reporting**

# • **For students**

- self assessment (evaluation)
- document progress toward degree completion
- recording scholarship & awards
- timely reporting to adviser

# • **Degree programs**

- communication with students
- self assessment (evaluation)
- compliance reporting
- grant writing

# • **Administration**

- compliance reporting
- fellowships-awards
- profiles on student success

### **Getting there**

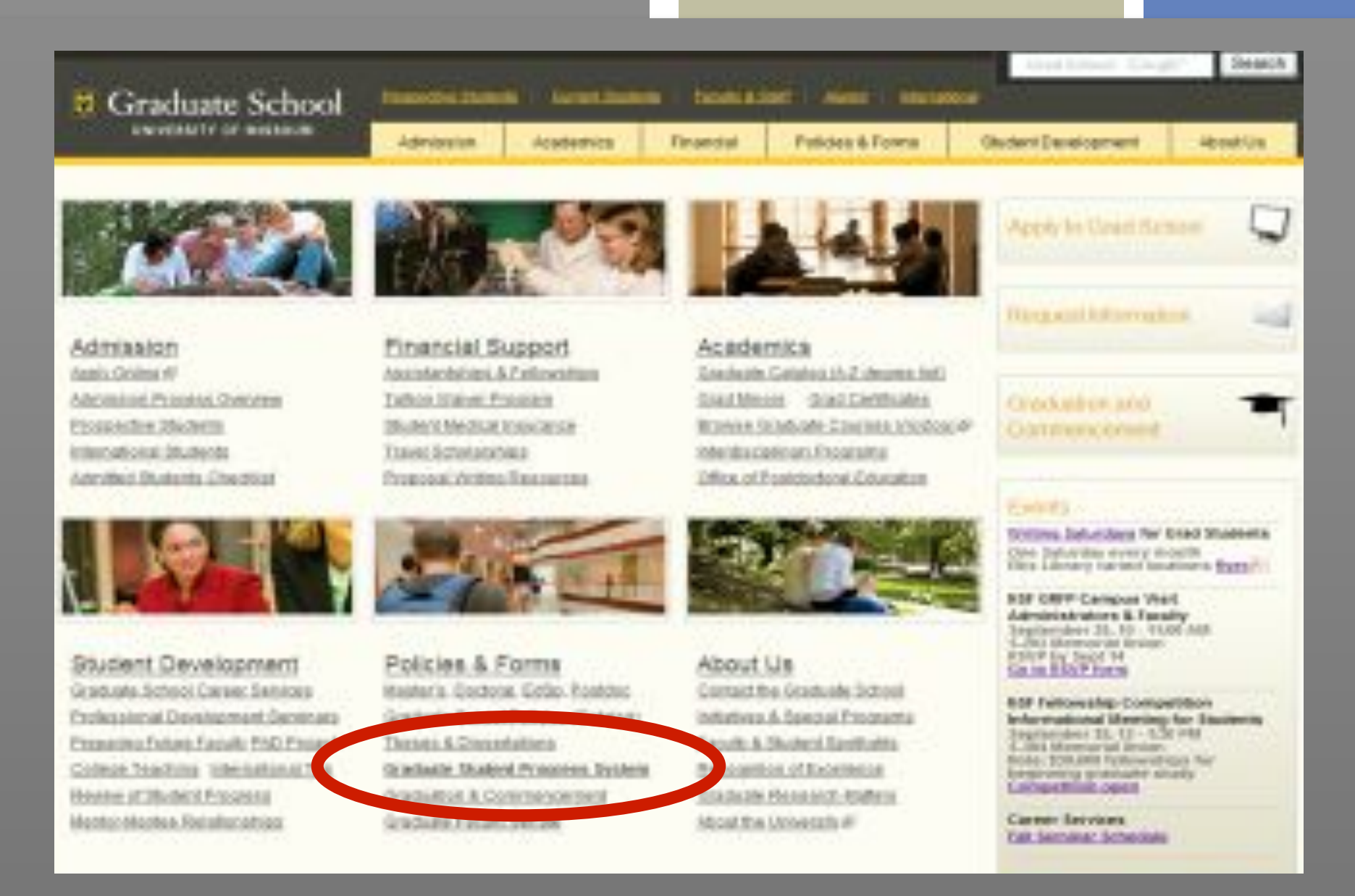

1. Go to main page of the Graduate School: gradschool.missouri.edu

2. Look for Policies and Forms (bottom row, middle)

3. Select Graduate Student Progress System gsps.missouri.edu

### **GSPS Login Screen**

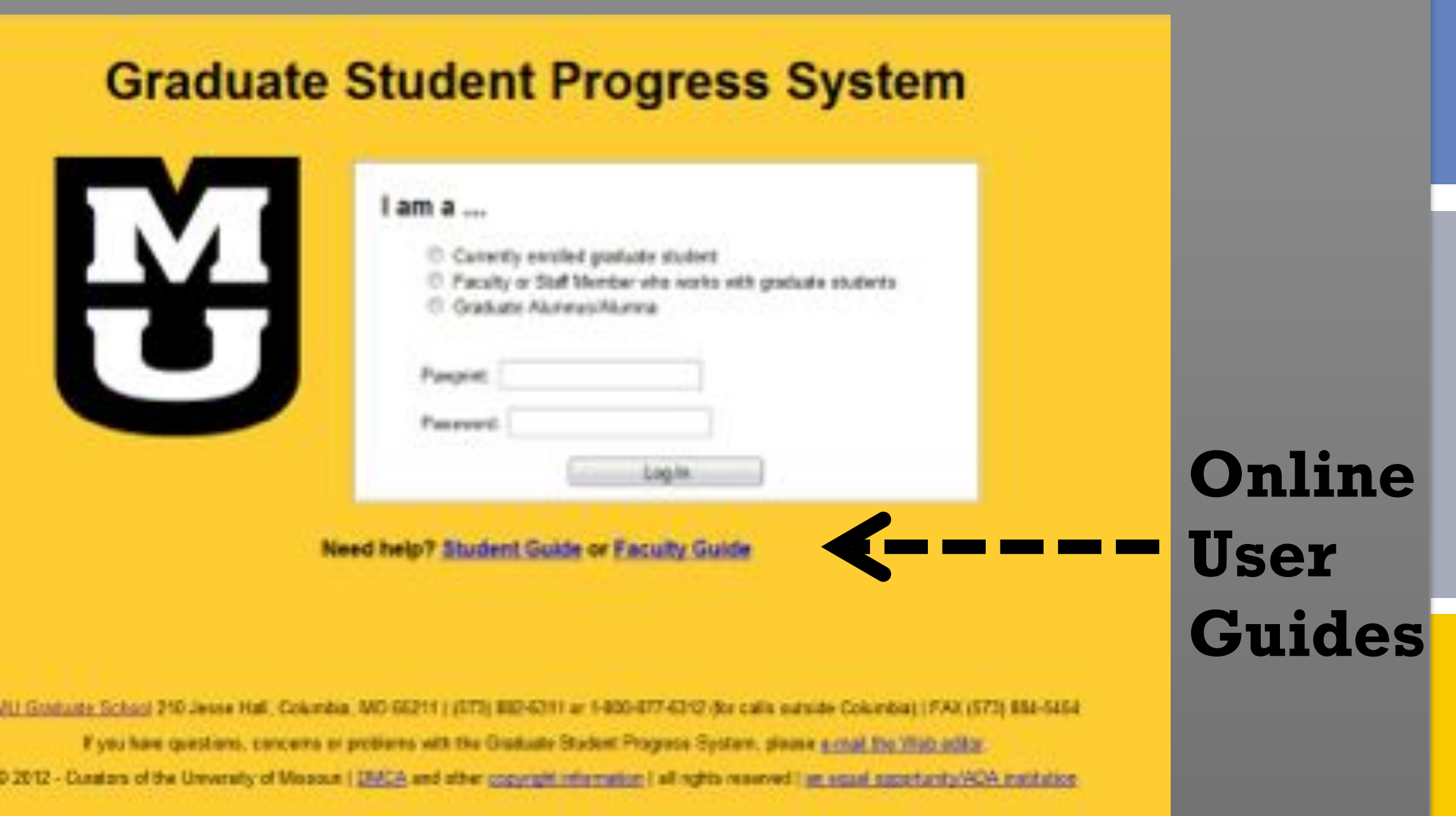

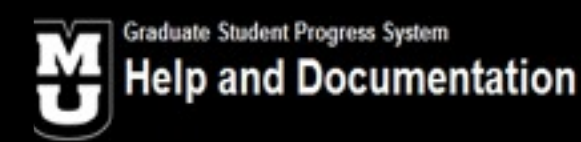

Log In to the GSPS | Lo

GSPS Help Home > Student Guide Overview

### **GSPS Student Guide**

The Graduate Student Progress System is designed to facilitate the collection of information necessary to properly assess the progress of graduate students. The system can also initiate a feedback loop between student and adviser, allow academic programs to generate aggregate reports on their student's achievements, and create a curriculum vita for a student.

A Note on your First Login: The first time you log in to the Graduate Student Progress System you'll need to enter some basic information before you can get started. Click the "Basic Information" button to display the forms you'll need to fill out. After you have entered your degree program(s), academic information and committee members (contact information is not required), click the "Basic Information" button again to activate the other menus.

### **What's New?**

### **Required by the Graduate School**

- · Basic Information
- · Advisers
- · Required Forms
- · Progress Reports
- · Awards & Honors
- Conferences
- · Creative Activites
- Employment
- · Grants & Fellowships
- · Placement
- · Presentations
- · Publications
- · Service Activities
- Stipend Support

### **May Be Required by Your Academic Program**

- Activity Checklist
- Additional Skills
- · Clinic & Lab Experience
- Coursework
- Current Research
- Education
- Other
- Professional Organziations
- Research Interest
- Certifications & Licensure
- · Student Organizations

### **Online User Guides**

**Both versions of guide include screen shots & instructions**

# Working Inside the GSPS

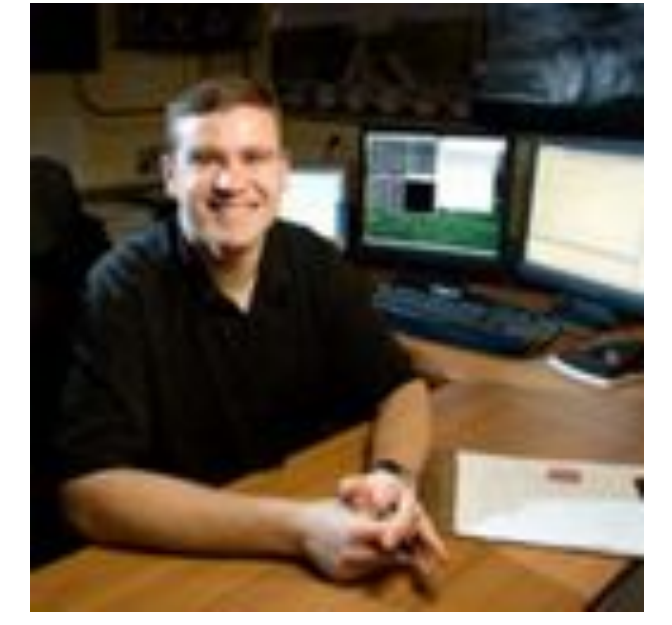

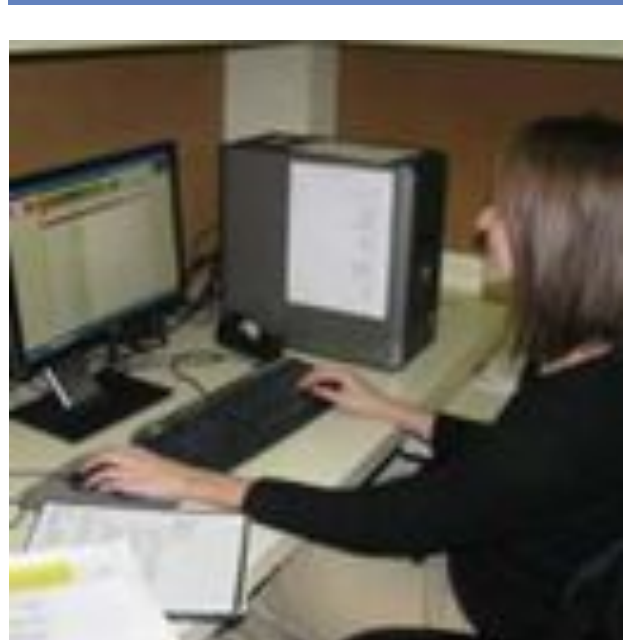

### Student View

# **GSPS Work Buttons**

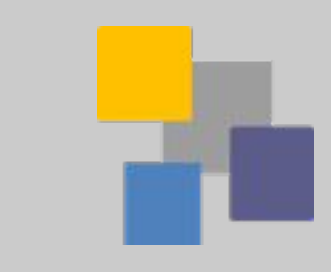

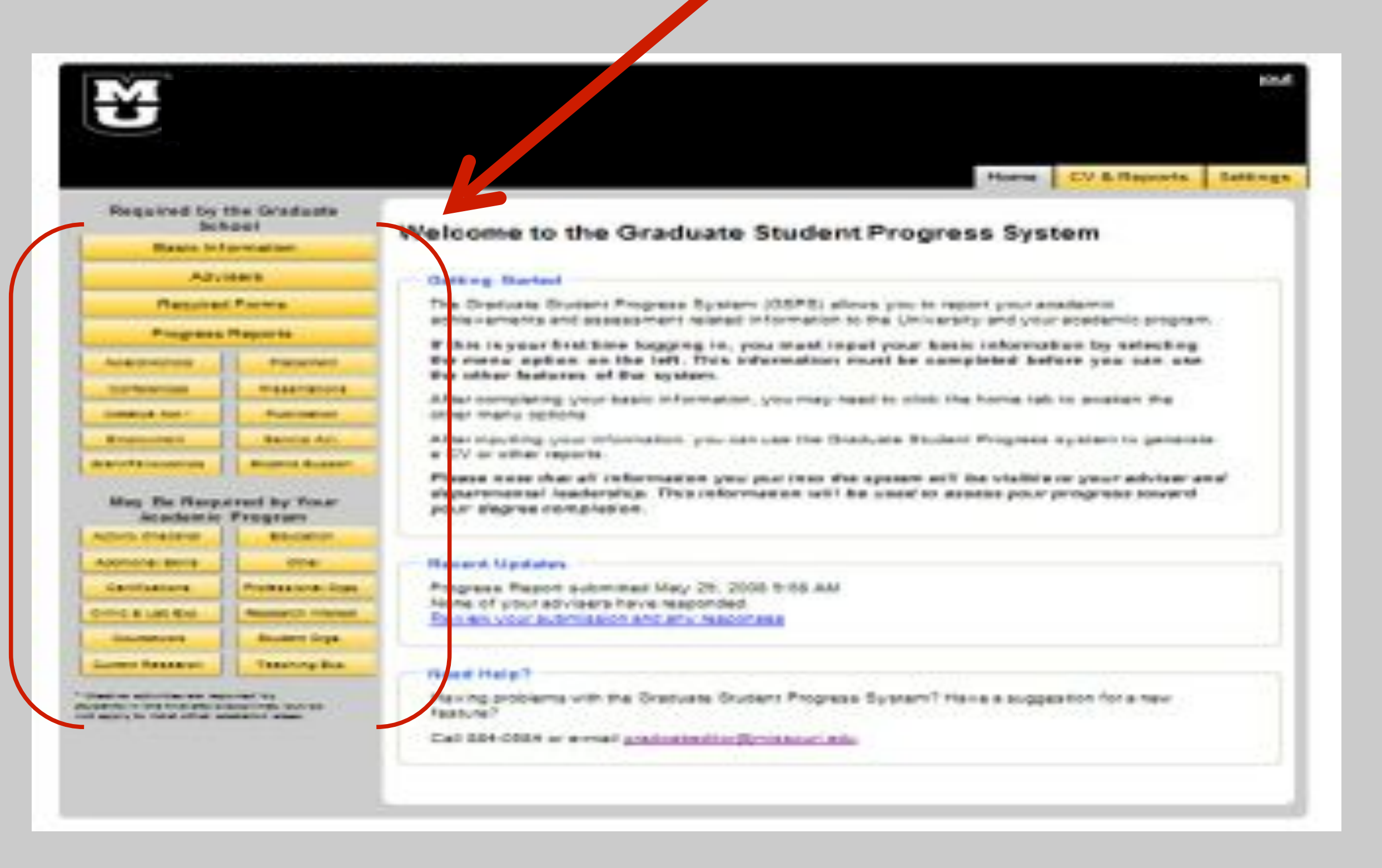

# **GSPS Navigation Tabs**

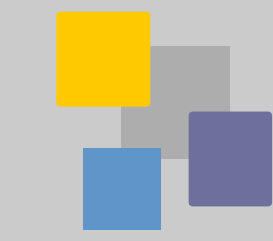

Help I Logod

Home CV-6-Reports Eattings

### Required by the Graduate

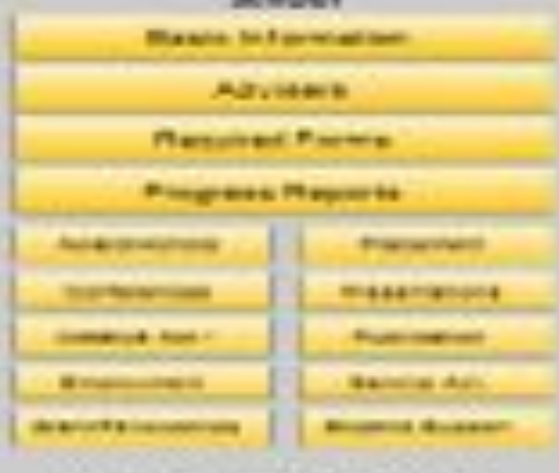

### May The Narpolisant by Youar Academic Program

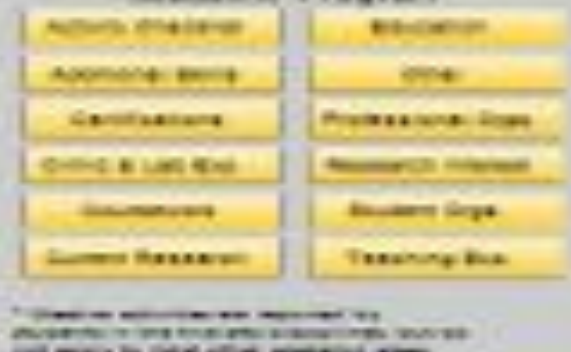

### Welcome to the Graduate Student Progress System

### **Clatting Barbard**

The Dreduate Student Progress System (OSPS) allows you to report your anallarest archies annoches and assessment related information to the University and your apademic program.

If this in your brist time togging in, you must input your basic information by selecting The current applies: an the 1eft. This informations count he campbeed before you now one. the other business of the system.

All but commissions; your basic in Formation, you may head to miss the home tab to anseter the collect mains services

ATterntacións constituitos de la constitución de la constitución de la constitución de la constitución de la constitución de la constitución de la constitución de la constitución de la constitución de la constitución de la at EV or wither required.

Please nese that all information you put into the speece act in challing or your adviser and alapsaremental leachership. This information will be used to assist pour prograte toward pour s'egres complesion.

### Hansard, Marshalley

Posquese Resort submitted May 25, 2008 5:88 AM Nome of your advisers have responded. Frem will your authorization and arty reason as a

### **Viewell Halle** 7

Hawing problems with the Graduate Grudent Phogress System? Hawe a suggestion for a new Faceburg ?

### Call \$54-0504 or e-road pradmitted to Similaturi situ-

# **Help feature always available**

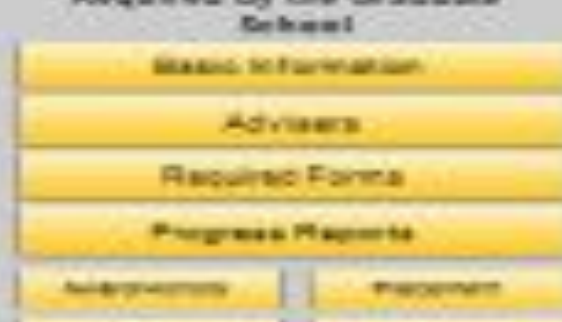

**Deputad by the Graduate** 

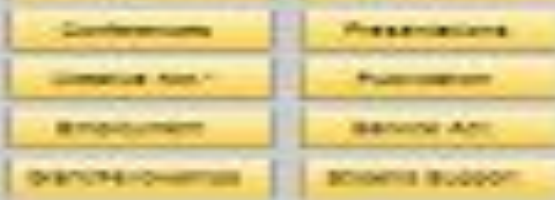

### May De Required by Your the pollo as he If you a right

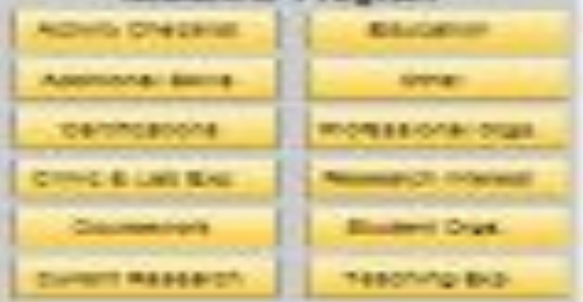

Construction and construction companies for the construction of the construction of the construction of the construction of the construction of the construction of the construction of the construction of the construction o THE BANK'S RE THEIR CROW GARDEN TO STREET

### Welcome to the Graduate Student Progress System

### Getting Started

The Graduate Student Progress System (GSPS) allows you to report your scademic achievements and assessment related information to the University and your assessment program.

Hella I Loa

Home | CV-& Reports | Settings

If this is your first time loopping in, you must input your basic information by selecting. the menu option on the left. This information must be completed before you can use the other features of the system.

After compating your basic information, you ridy need to click the home tab to availen the crities menu options

After inputting your information, you can use the Graduate Student Progress system to generate a CV or other reports.

Please ease that all information you put into the system will be visible to your adviser and s'epartmente! leadership. This information will be used to assette pour progress toward ношт федиче сождановок.

### Plancerof. 12 prolations

Progress Regort submitted May 29, 2008 9:52 AM None of your advisers have responded. Ren les your autohission and any responses

### **Timed Help'T**

Having problems with the Graduate Student Phogress System? Have a suggestion for a new Financial P

Call 884-0684 or a-real practuatestic filminacuri.edu

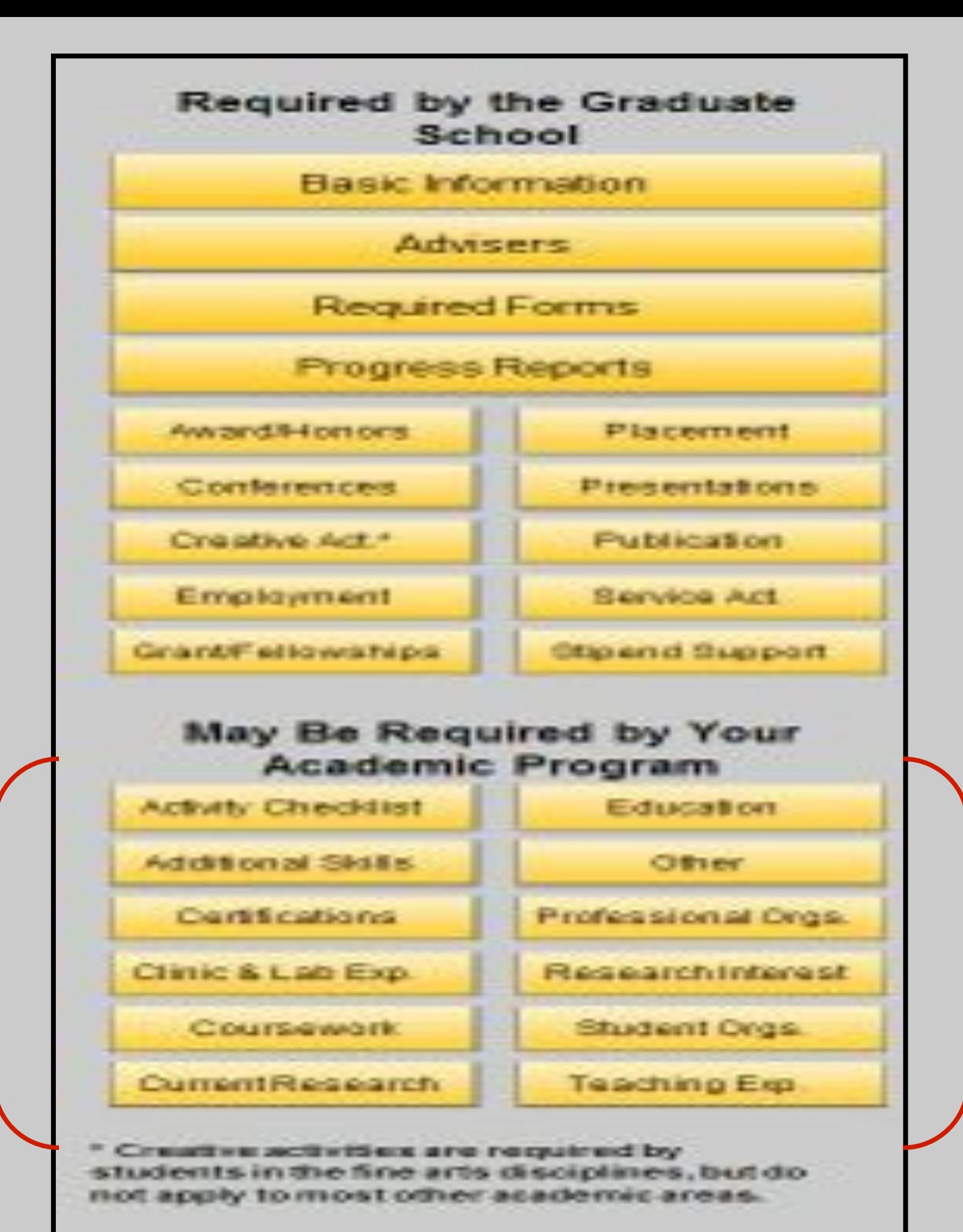

**Top section is required.**

Complete sections as applicable.

 Everything entered appears in the GSPS report.

> Program faculty decide on this second section.

Everything entered appears in the GSPS report.

## **Students select buttons in any order then complete center panel for each button.**

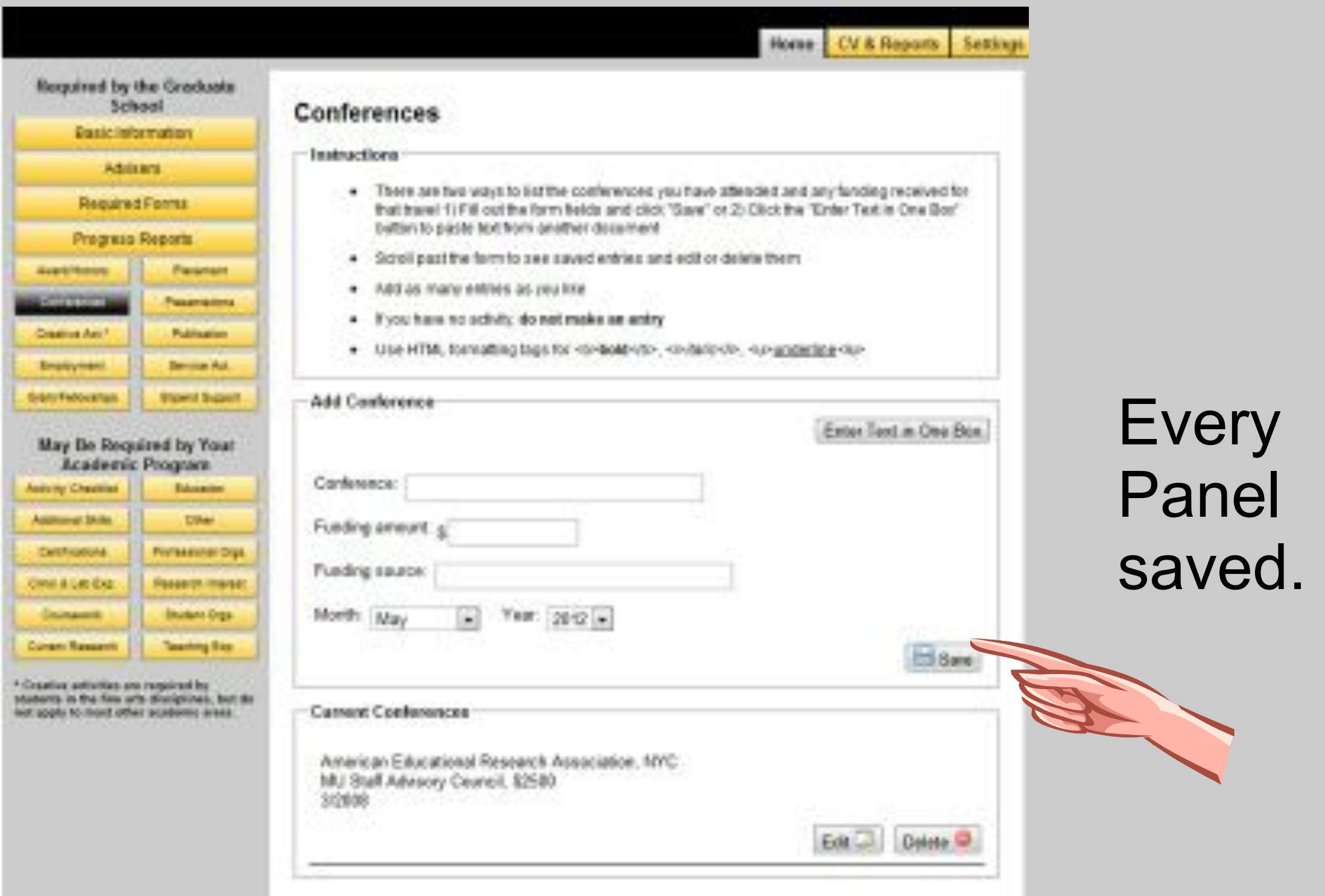

# Any questions?

# Working Inside the GSPS

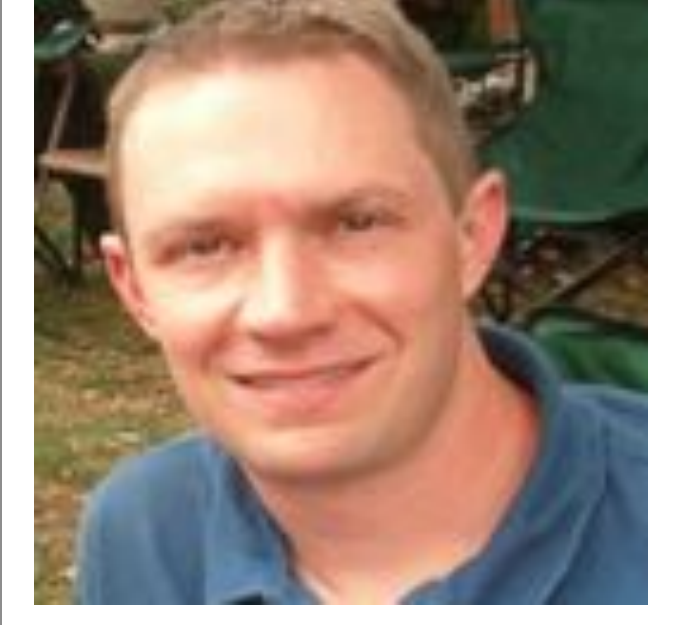

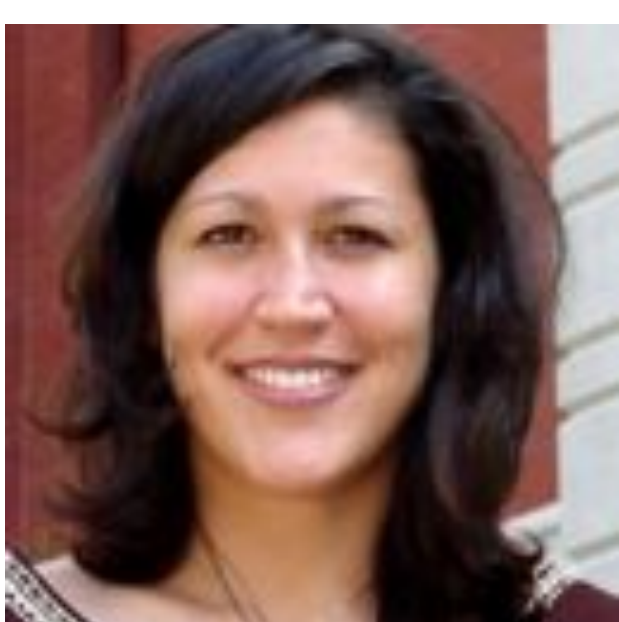

### Faculty View

# **Faculty are able to…**

- Confirm list of own advisees
- Monitor advisees' progress
- **Respond to students 'annual report**
- Make a PDF of a individual student or alumni records
- Generate aggregated reports on advisees accomplishments

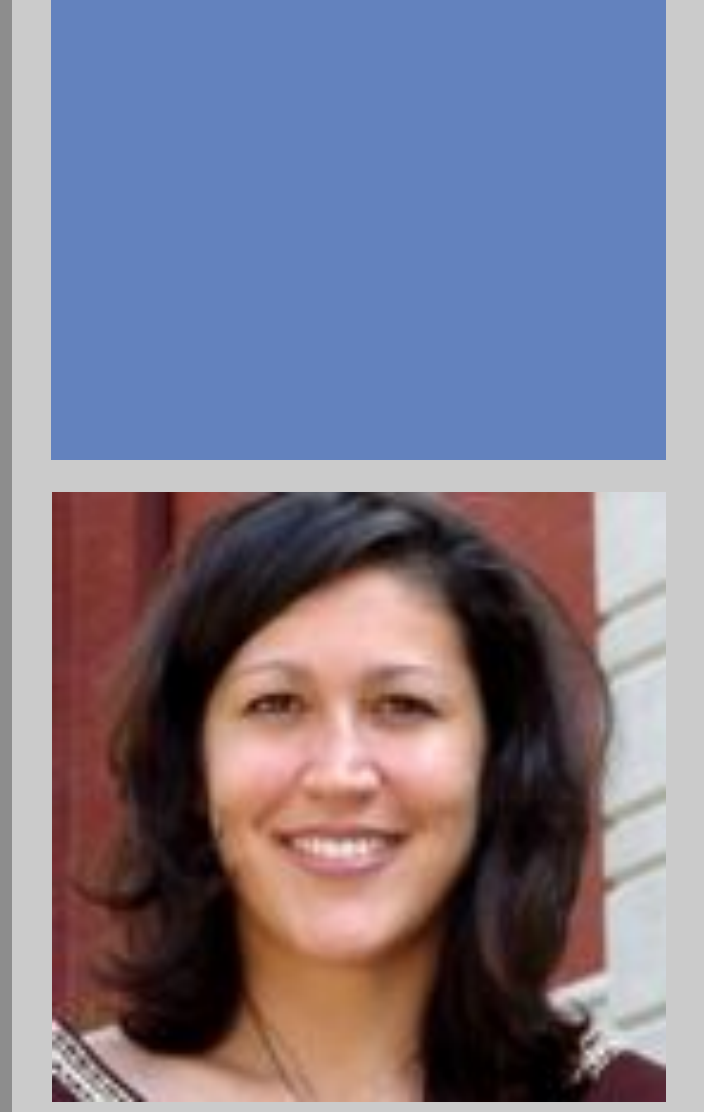

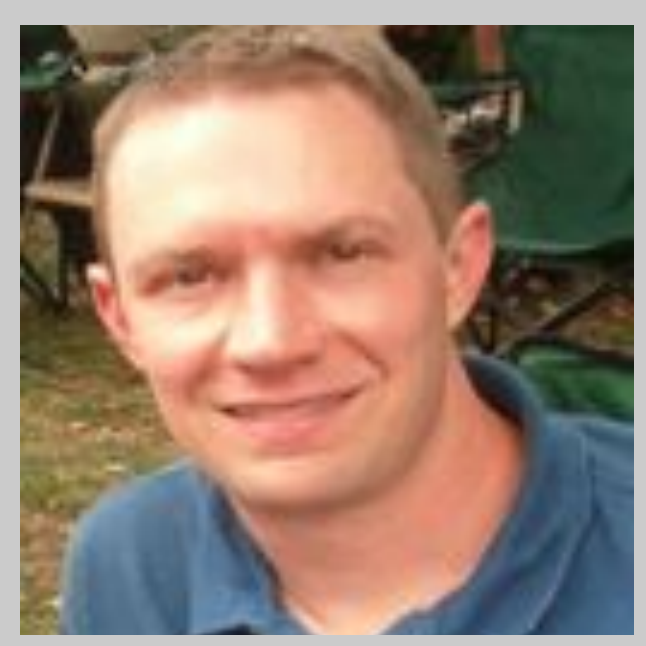

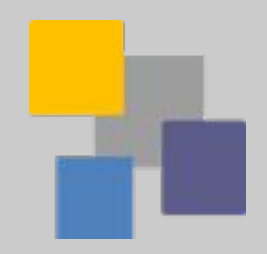

### Faculty Views: List of Advisees Individual Record

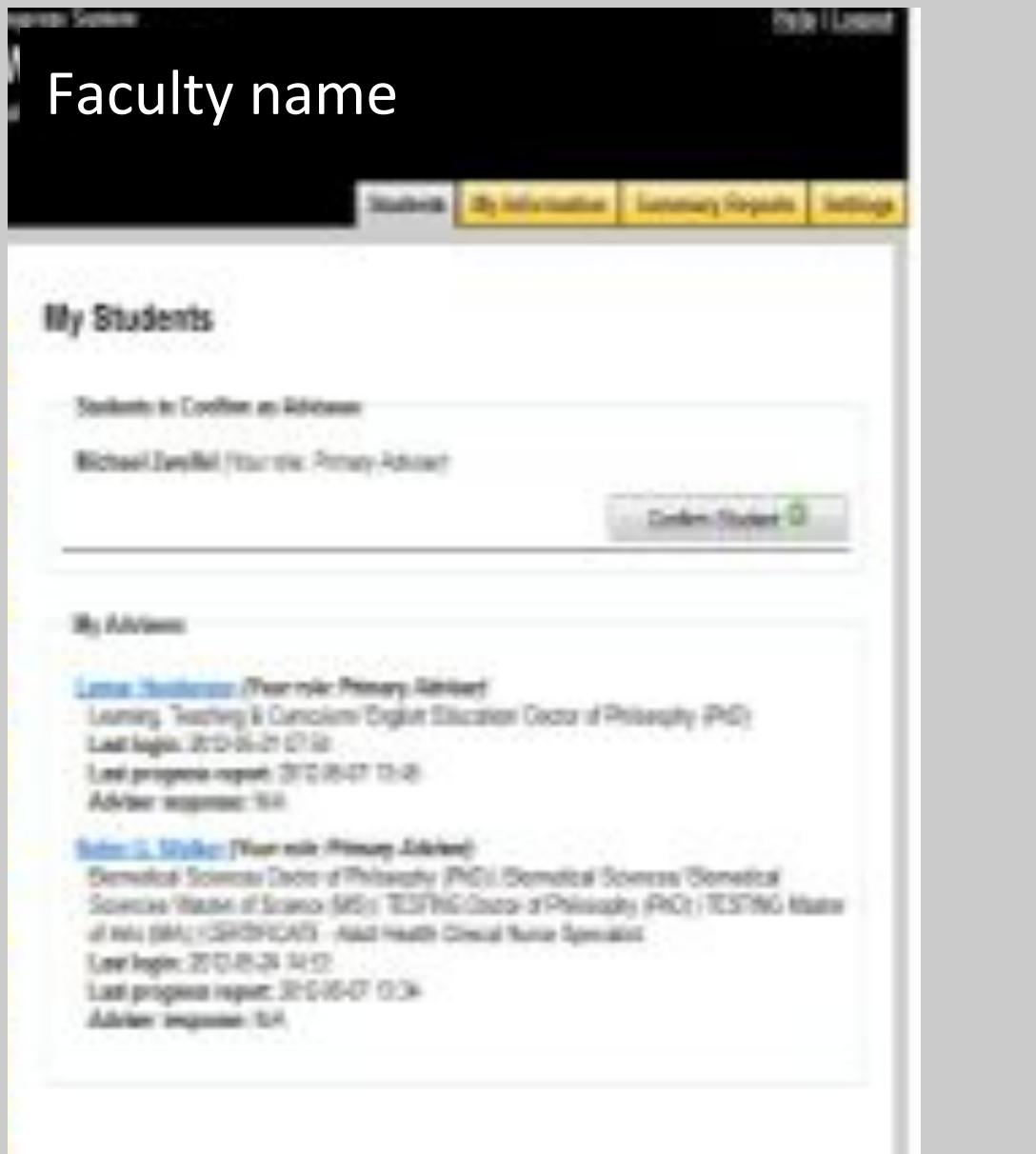

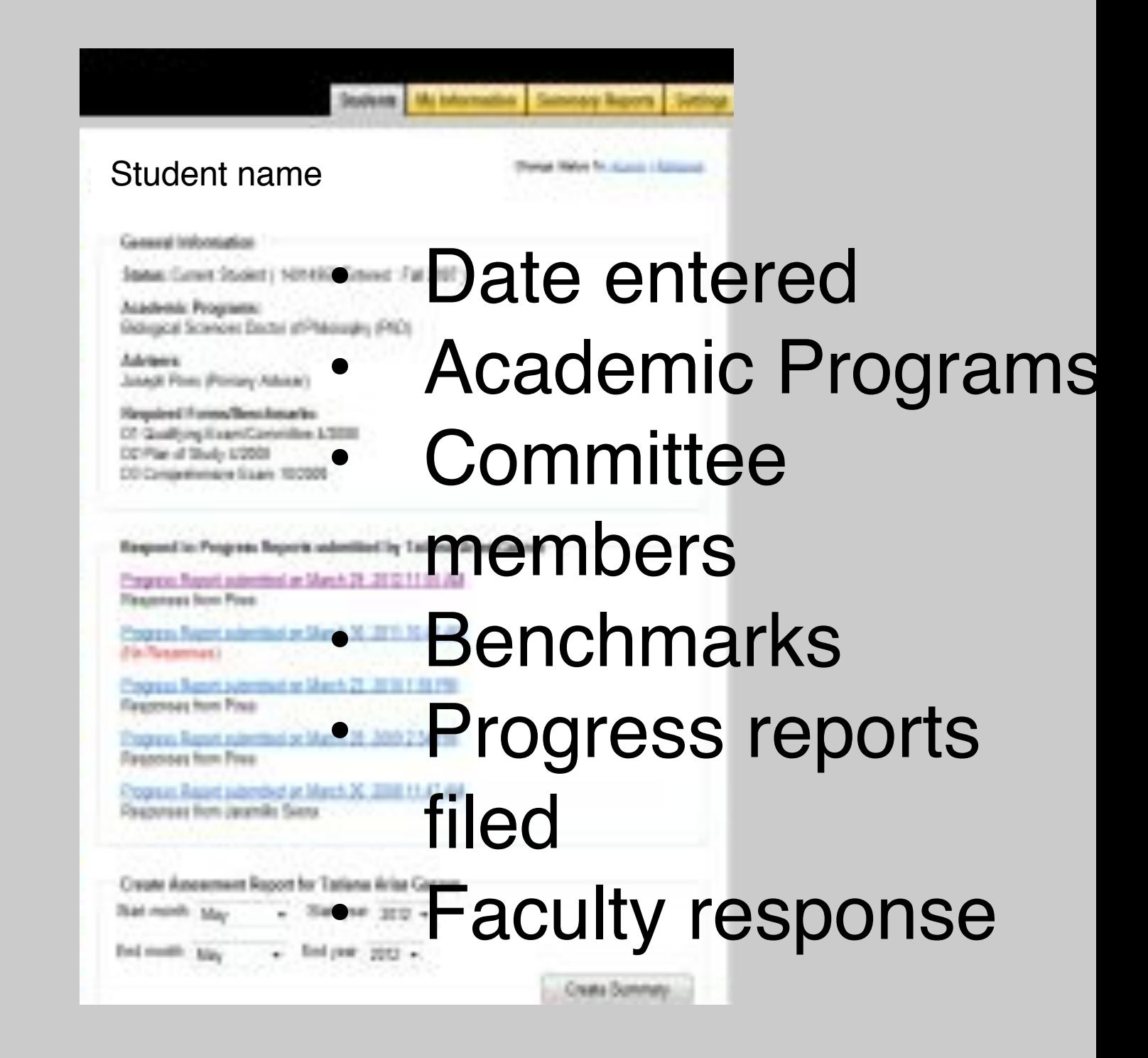

# **Mentor response to student**

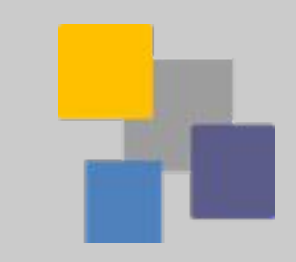

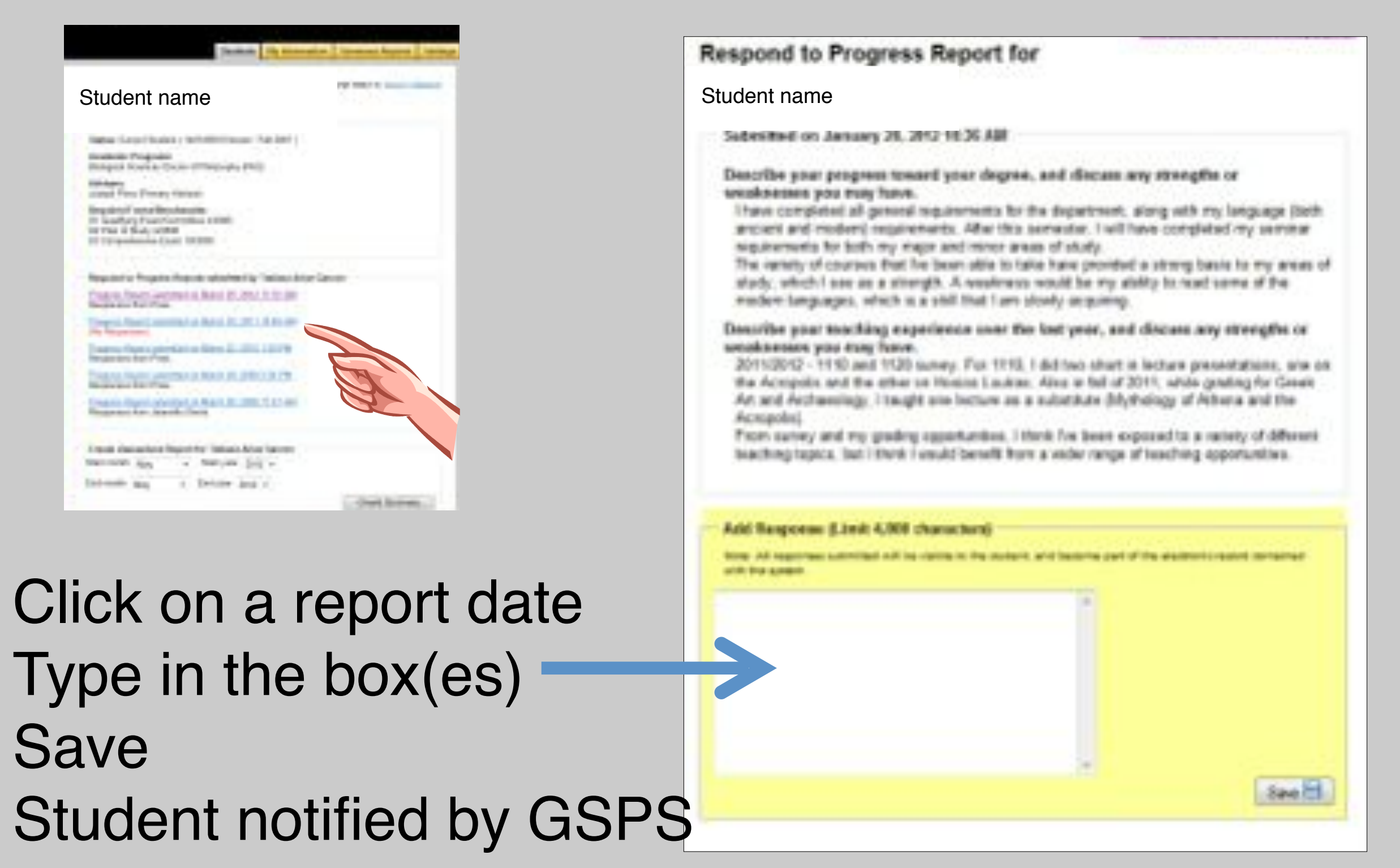

via email

# Working Inside the GSPS

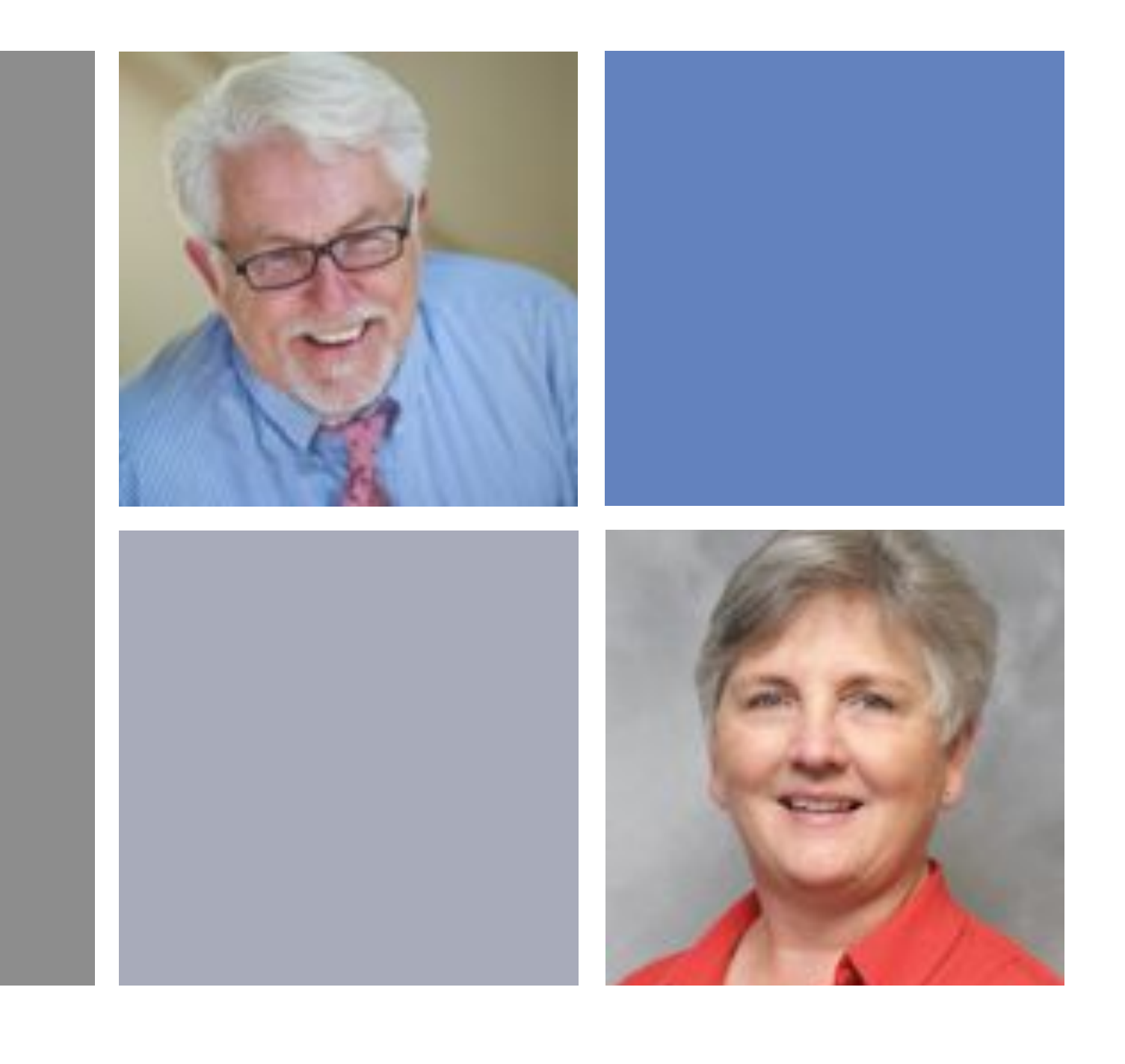

### Administrator View

# **Administrator Settings tab allows…**

- Create benchmarks
- Create checklists
- Customize writing prompts
- Change students to active/alumni/attritional
- New students may also be added manually

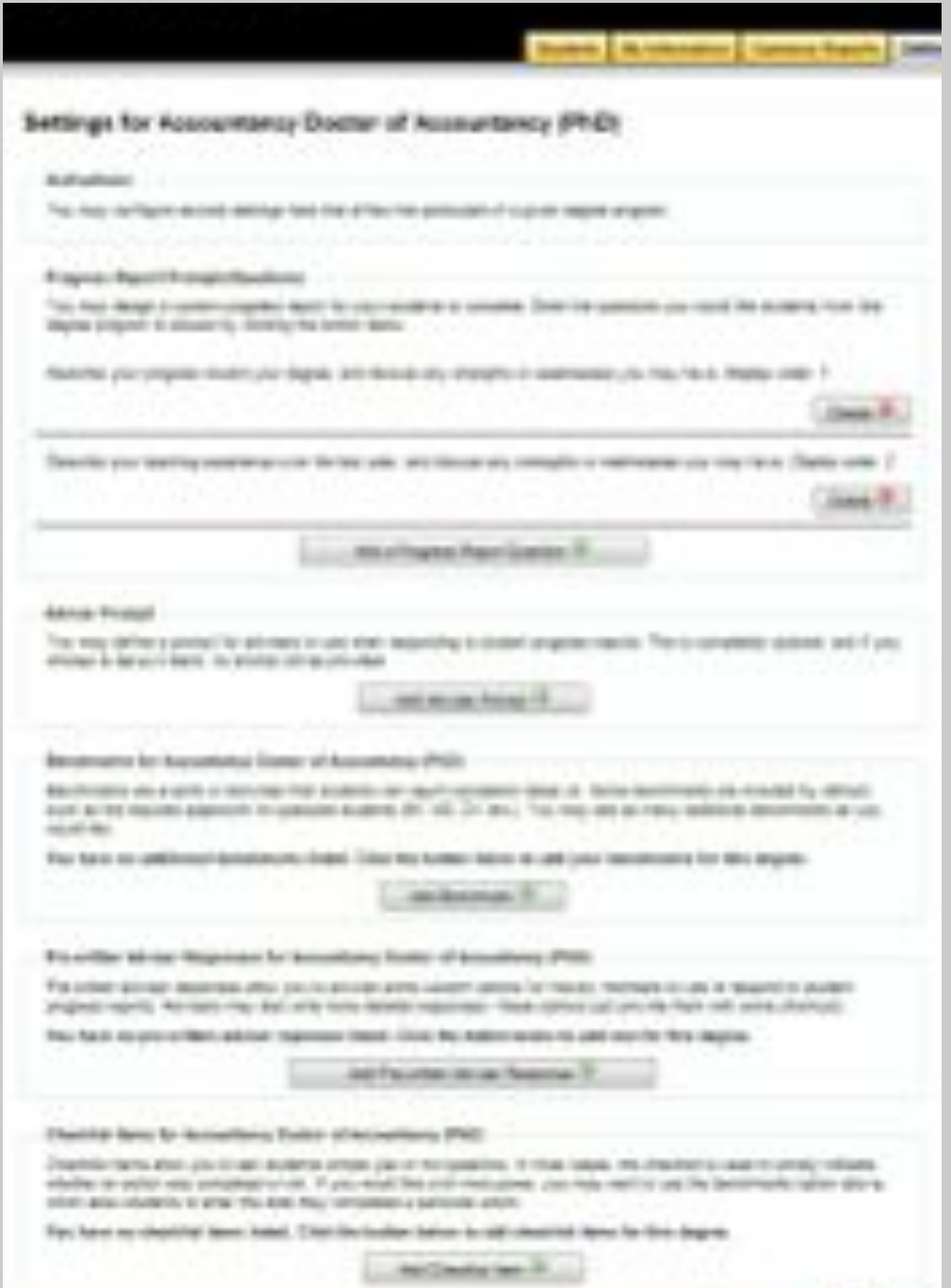

### **Administrator Views:**

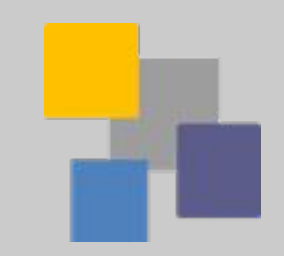

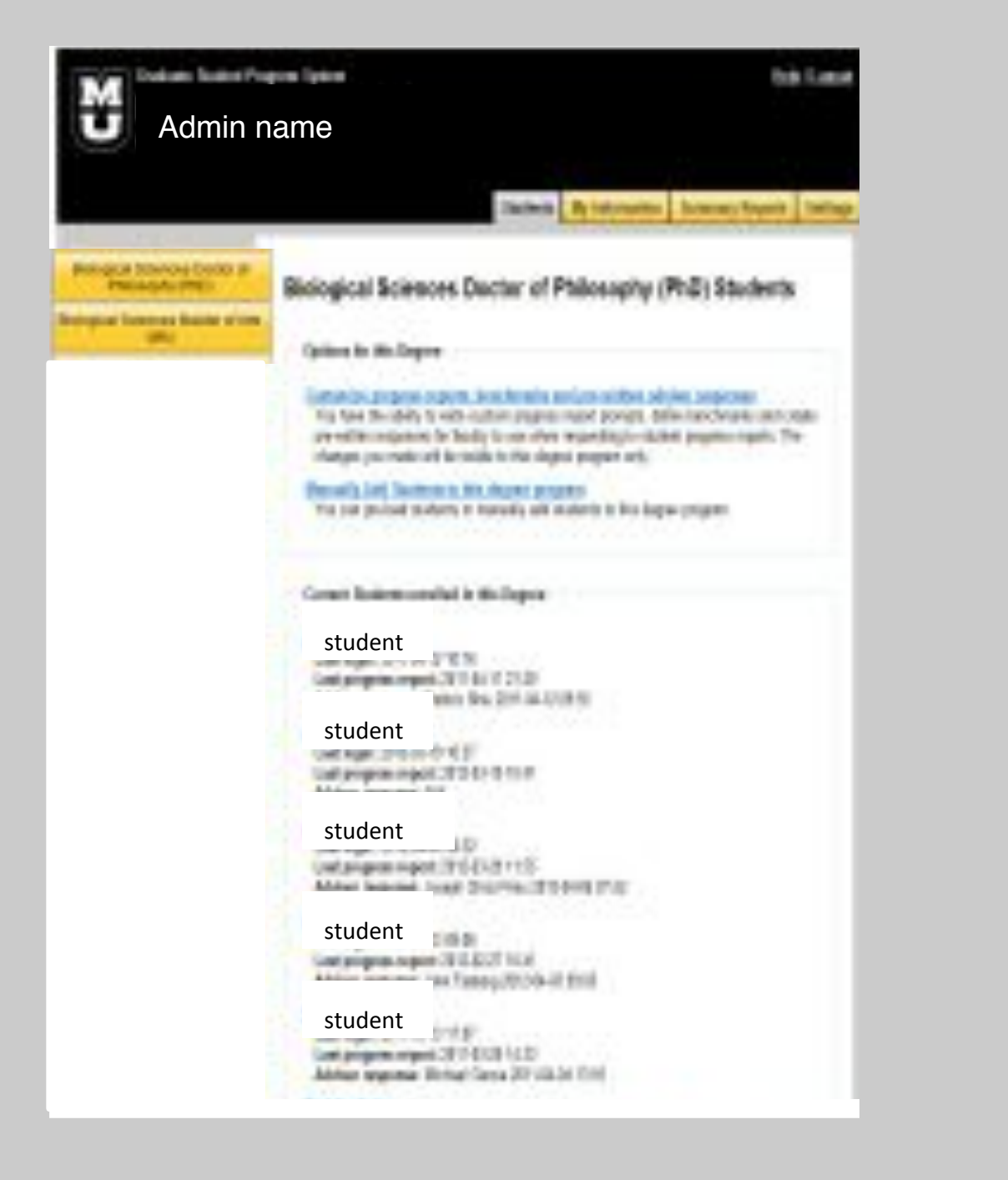

### **All Students Individual Records**

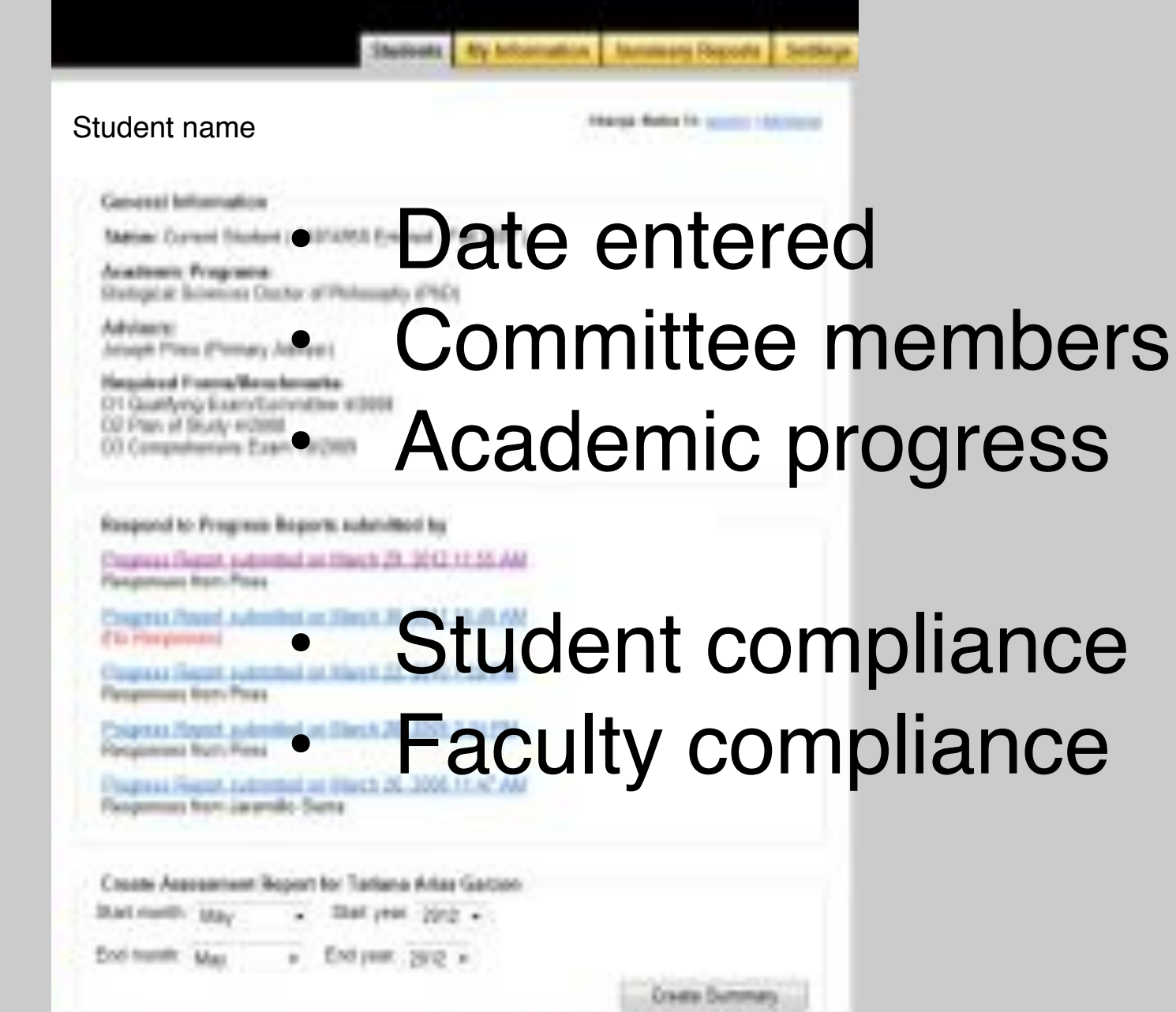

# Any questions?

# Reporting Functions

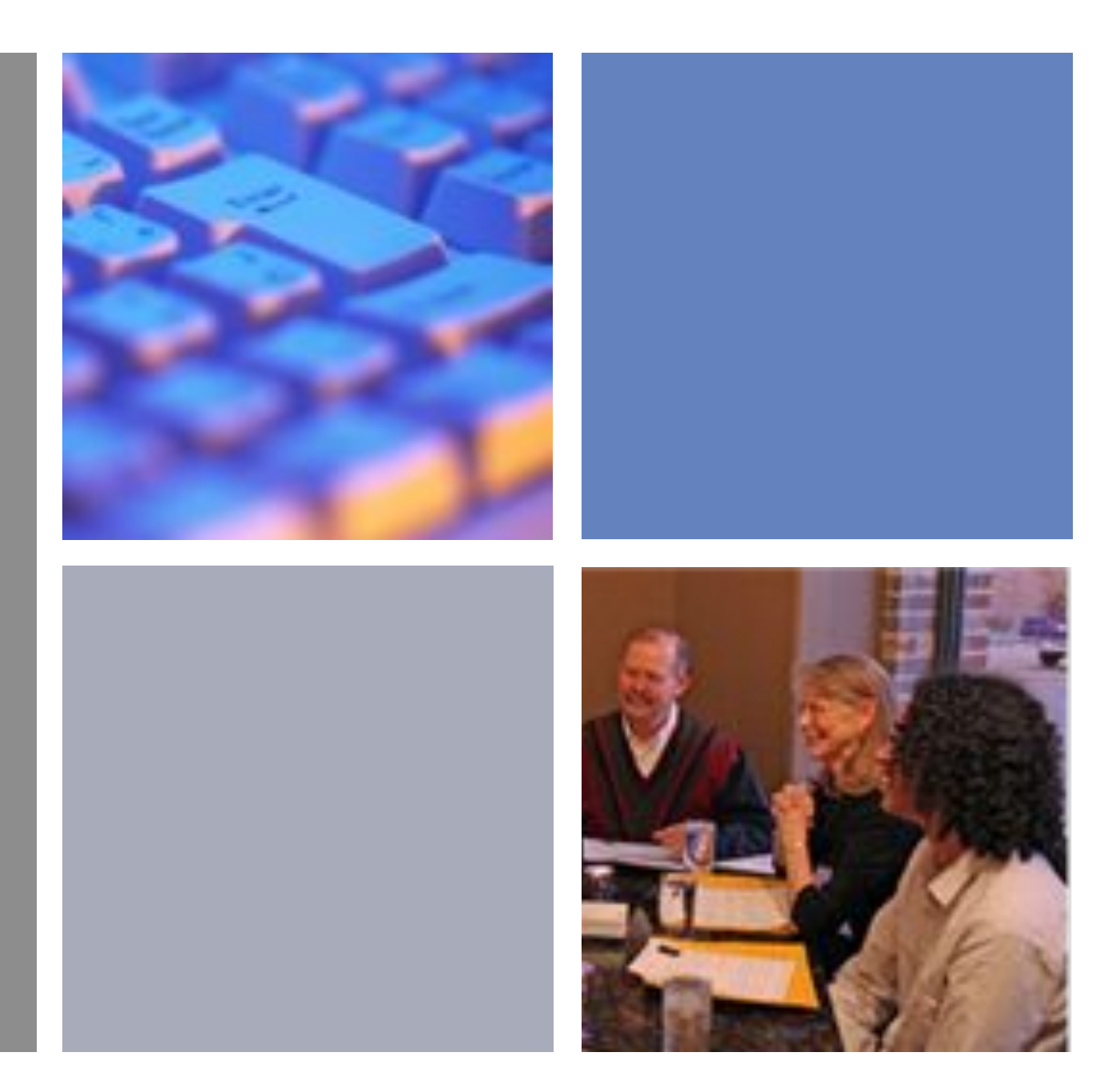

Student Progress Reports Report on all Advisees Degree Program Reports

# **Student Progress Report\***

\*Mizzou requires annual submission

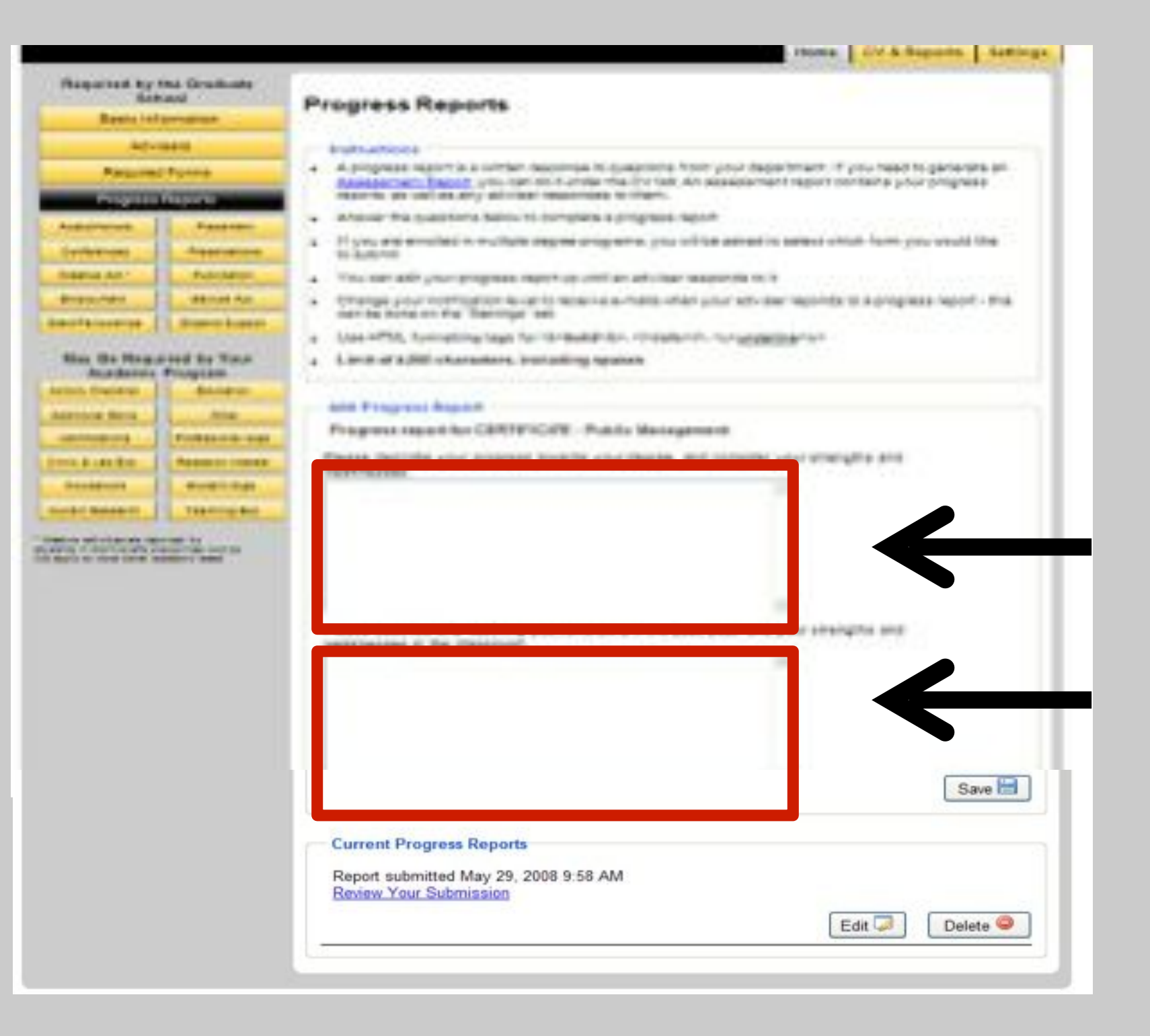

Each program customizes writing prompts & benchmarks.

Student responds to the prompt by typing in the box(es).

The number of boxes can vary.

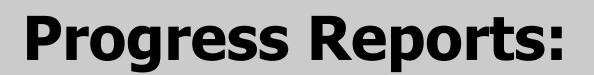

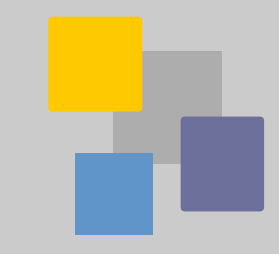

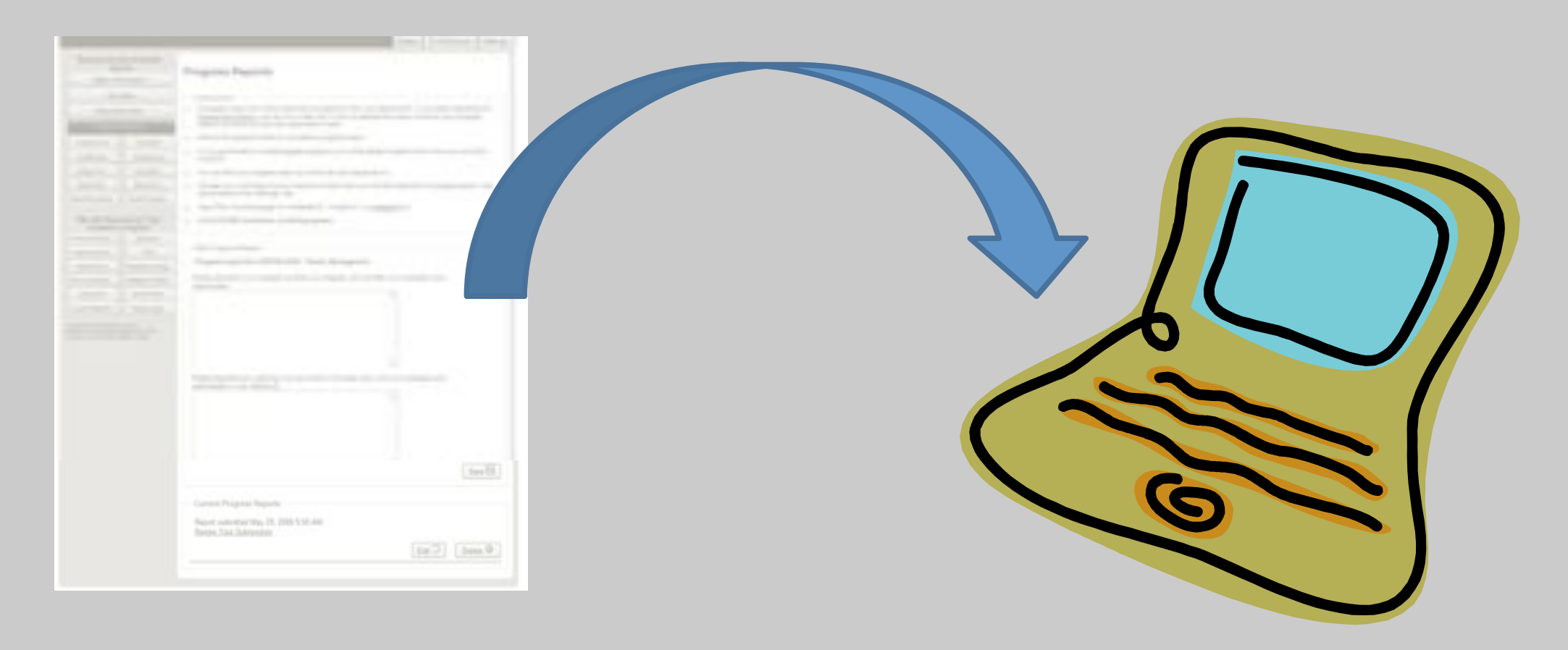

- 1. The GSPS notifies adviser via email that report was submitted.
- 2. Adviser views report and responds in the GSPS.
- 3. Student notified via email that adviser responded.
- 4. Student logs back into the GSPS to view response.
- 5. GSPS dates & stores all reports & responses.

### **Students can create a PDF of entire GSPS record.**

- On Assessment Report panel, click Create Report button.
- PDF is generated.

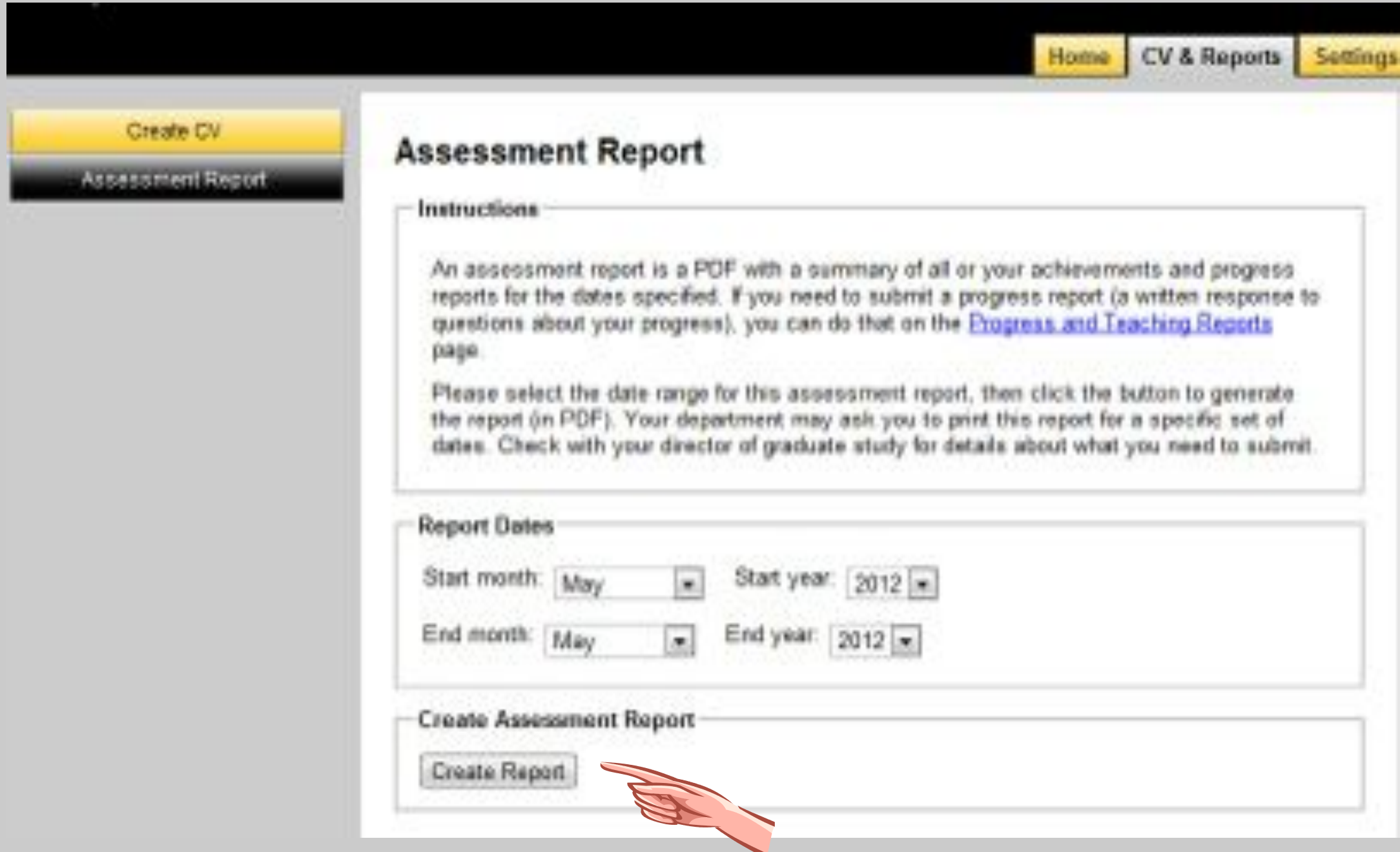

### **Faculty can create a PDF of individuals' records:**

- Select semester, year, or entire enrollment period.
- Click Create Summary button.
- PDF is generated.

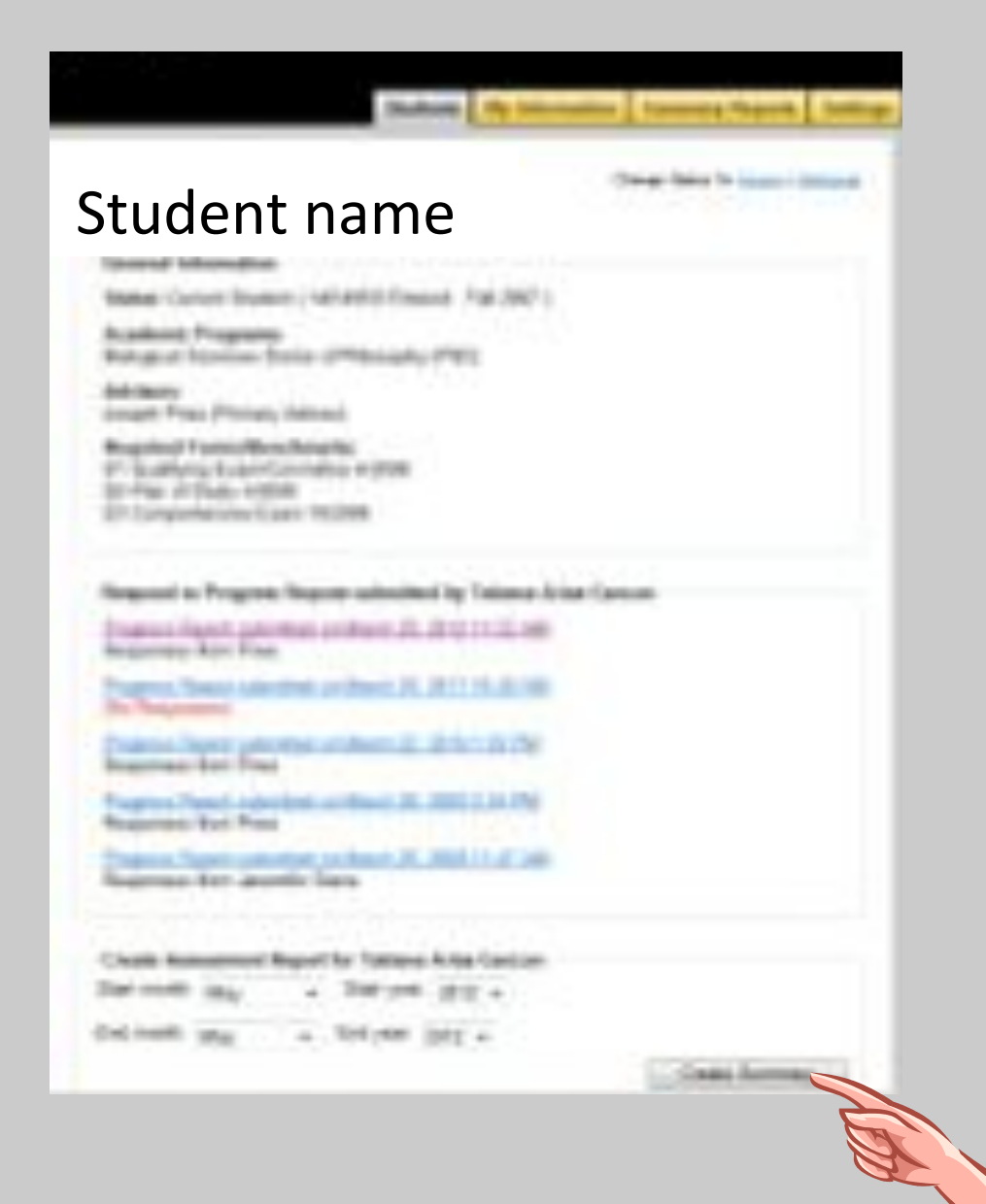

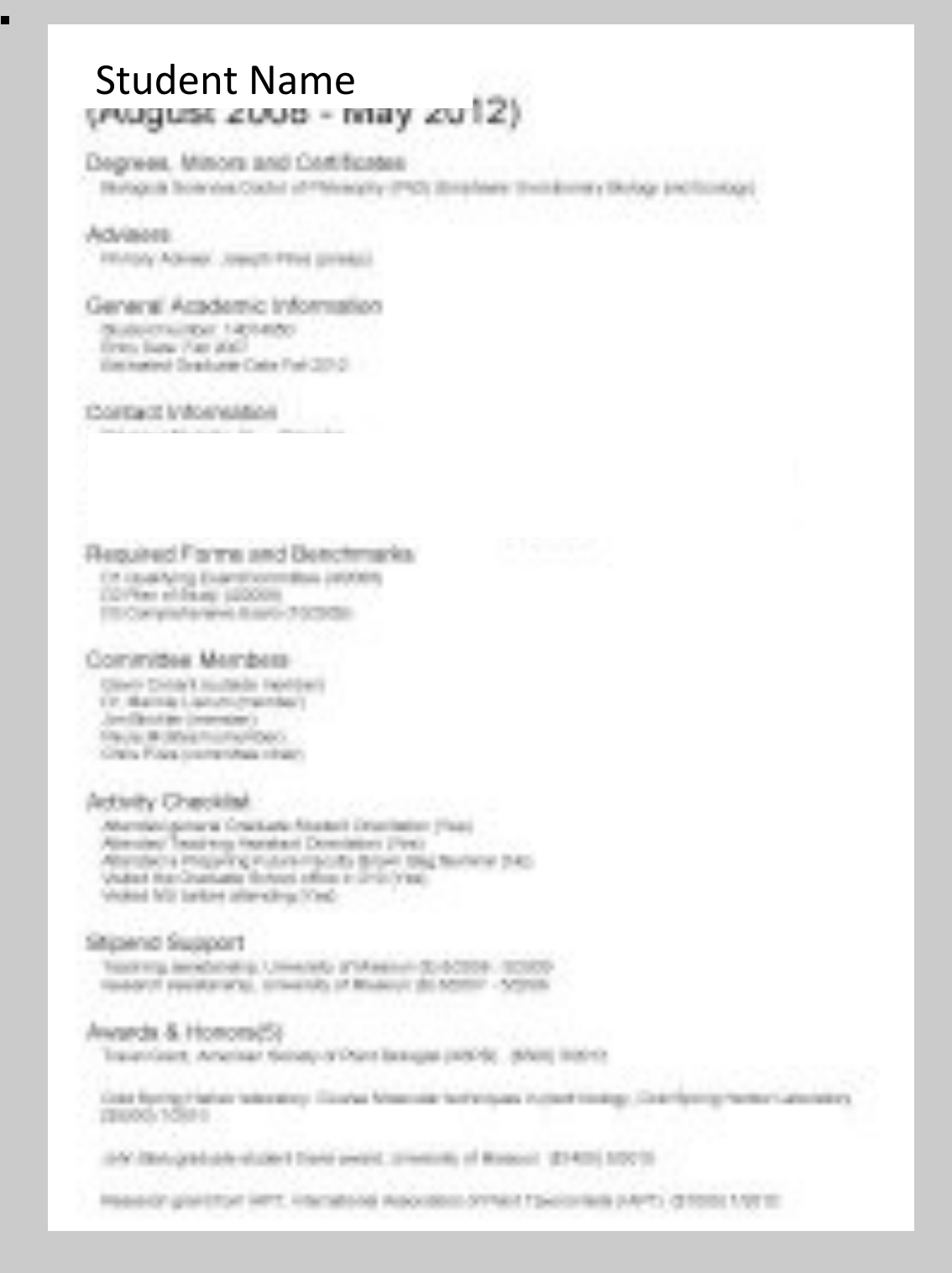

### **Faculty can also create report of all advisees' accomplishments.**

- 
- Select semester, year, or entire enrollment period.
- Click Create Report button.
- PDF is generated.

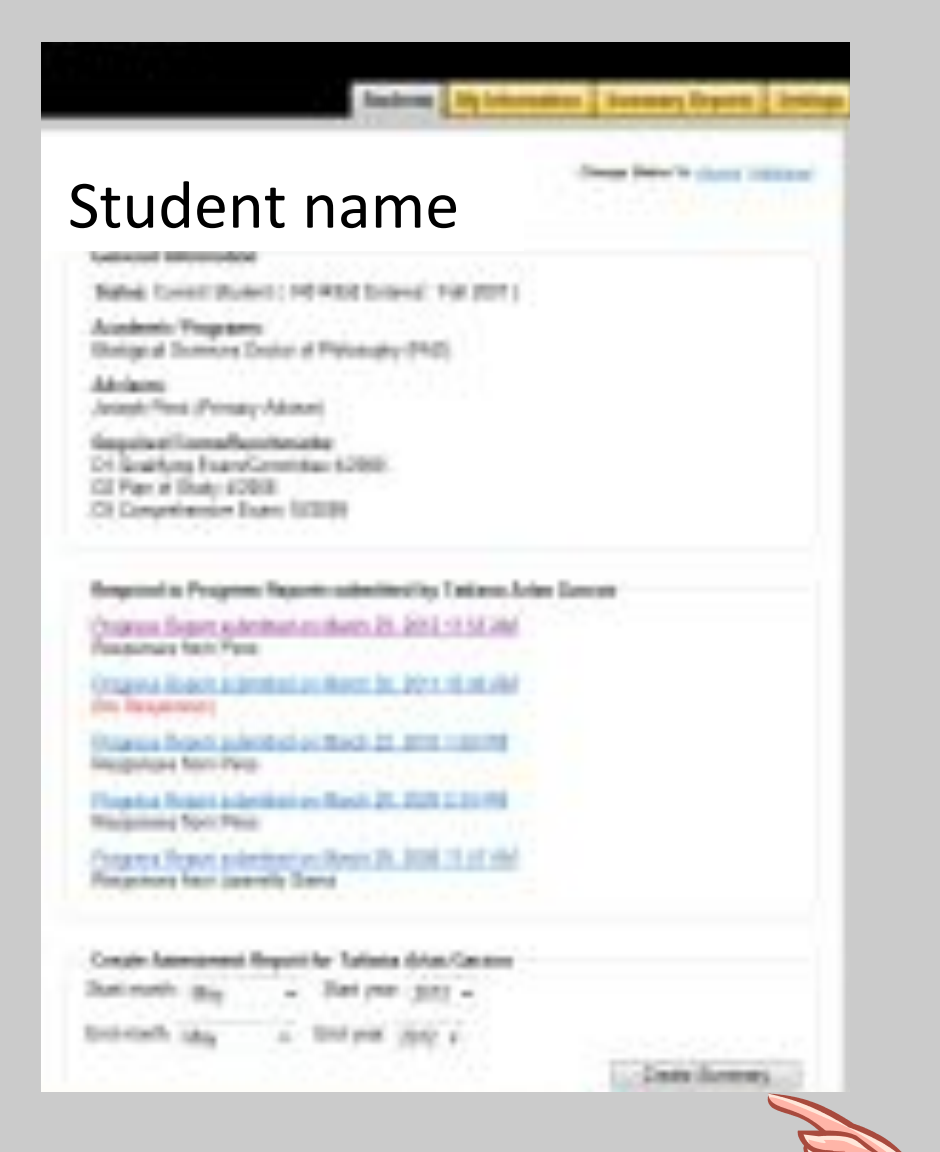

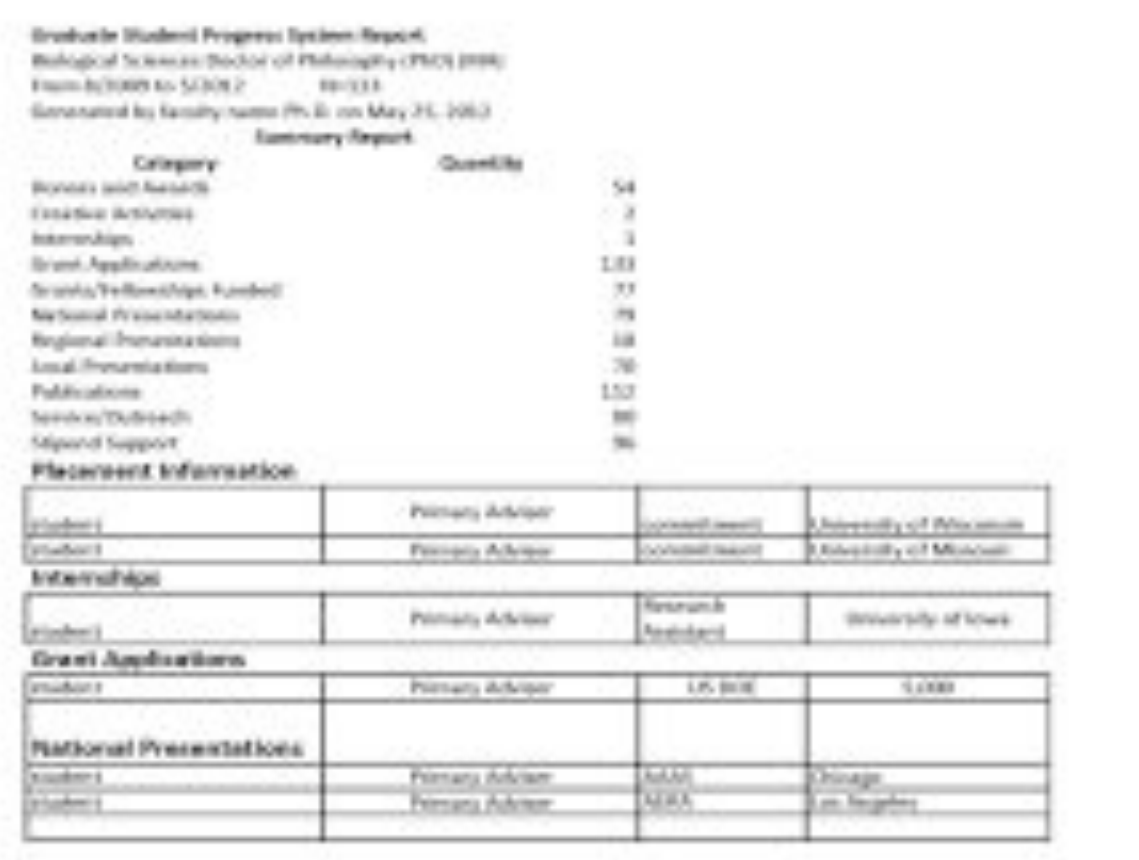

## **Administrators can create a summary report of all students in a given degree program**

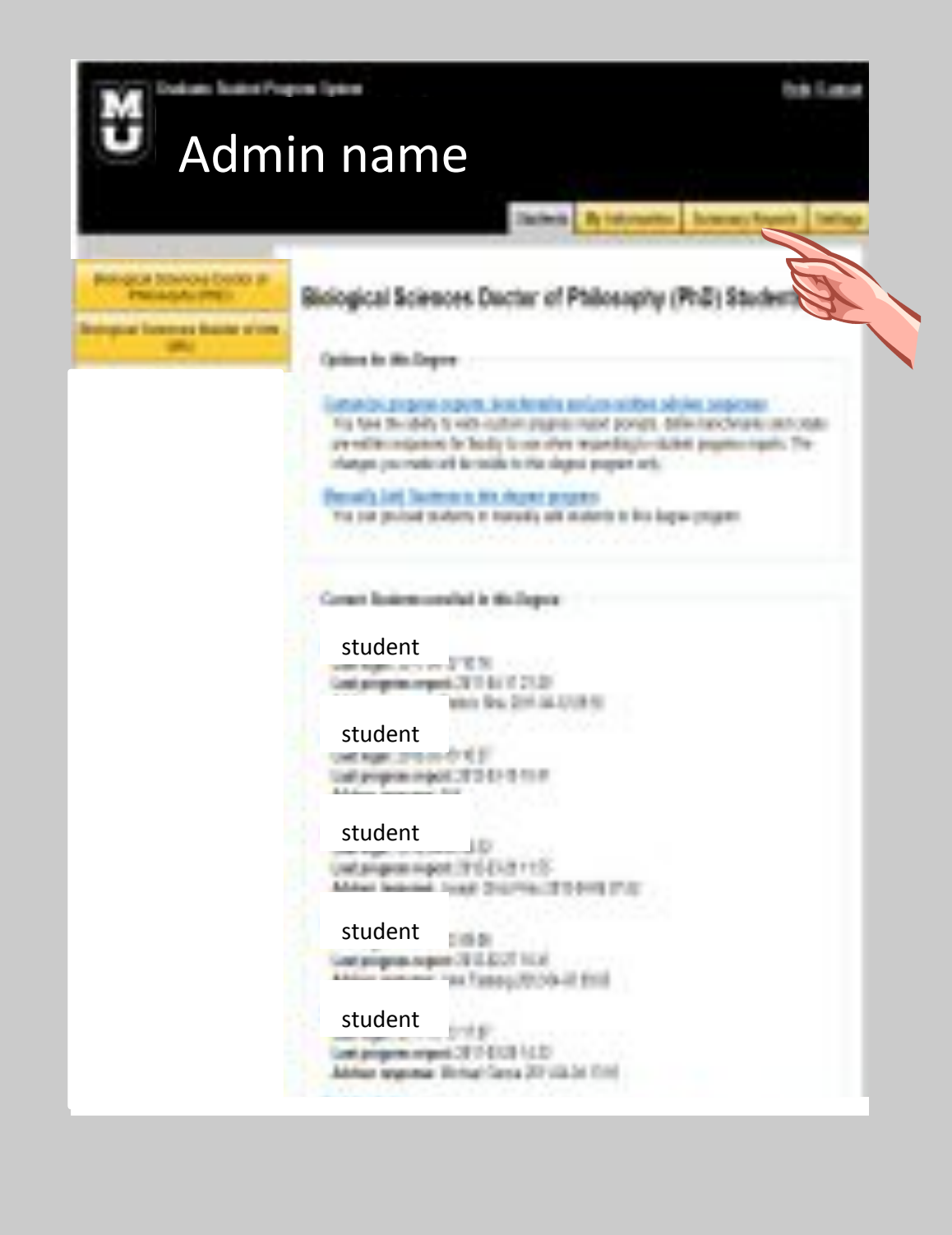

- Click **Summary Report** tab
- Select start-end report dates
- GSPS generates Excel report

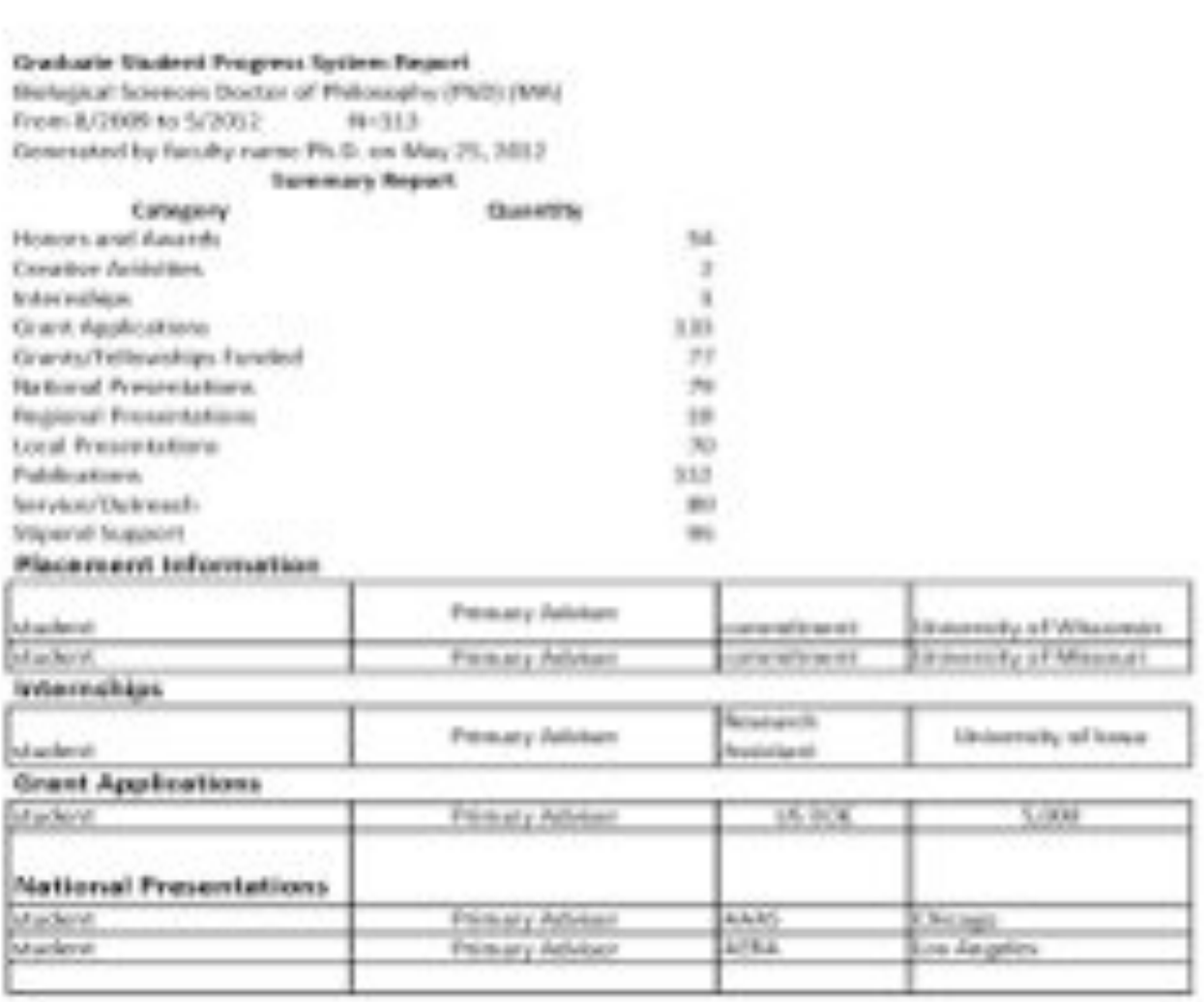

# Any last questions?

### **GSPS Logout Screen**

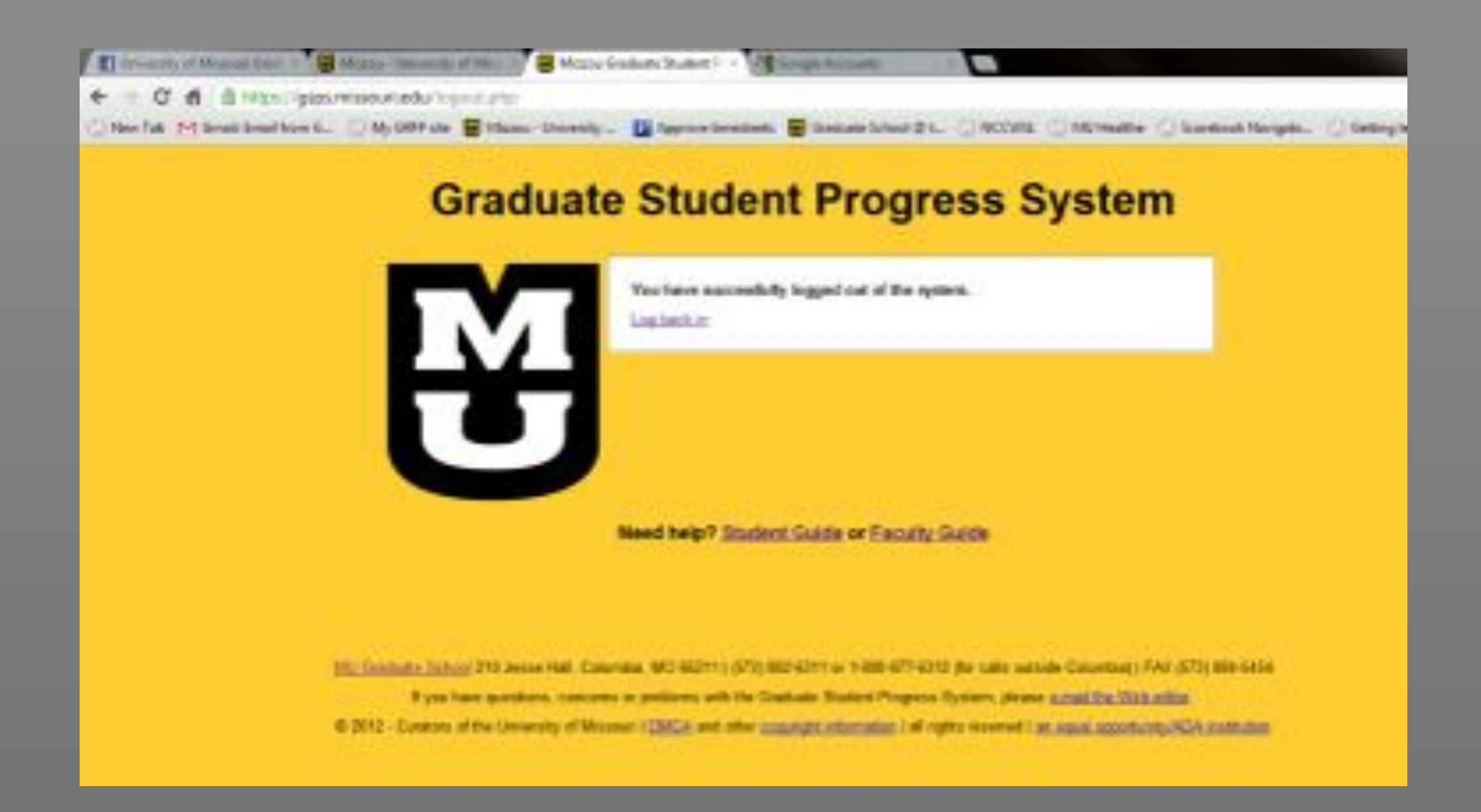

### **Graduate Student Progress System gsps.missouri.edu**

# **Graduate Student Progress System**

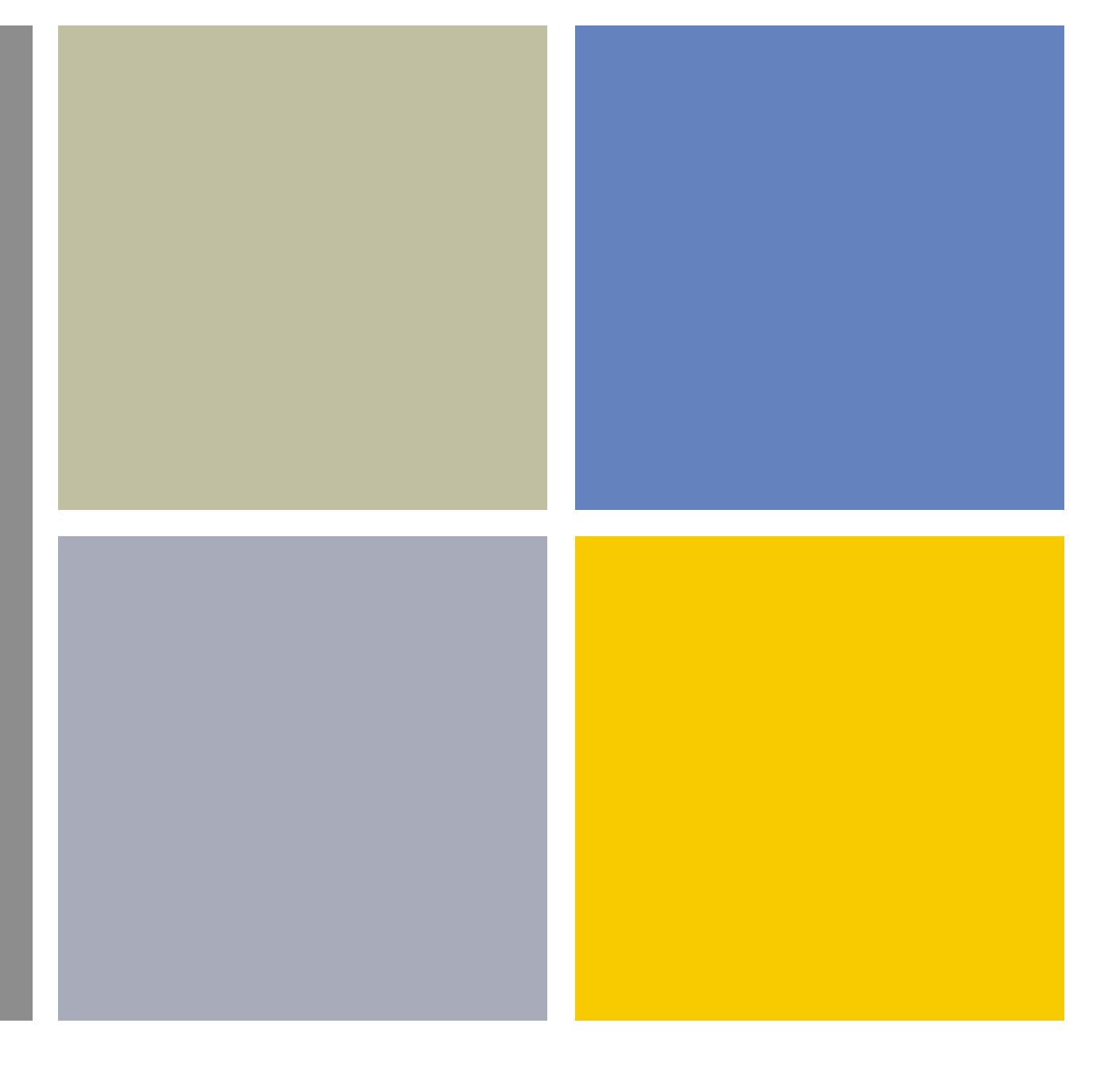

### Thank you.

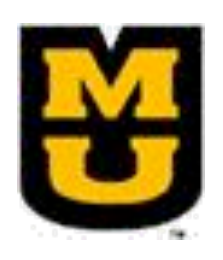